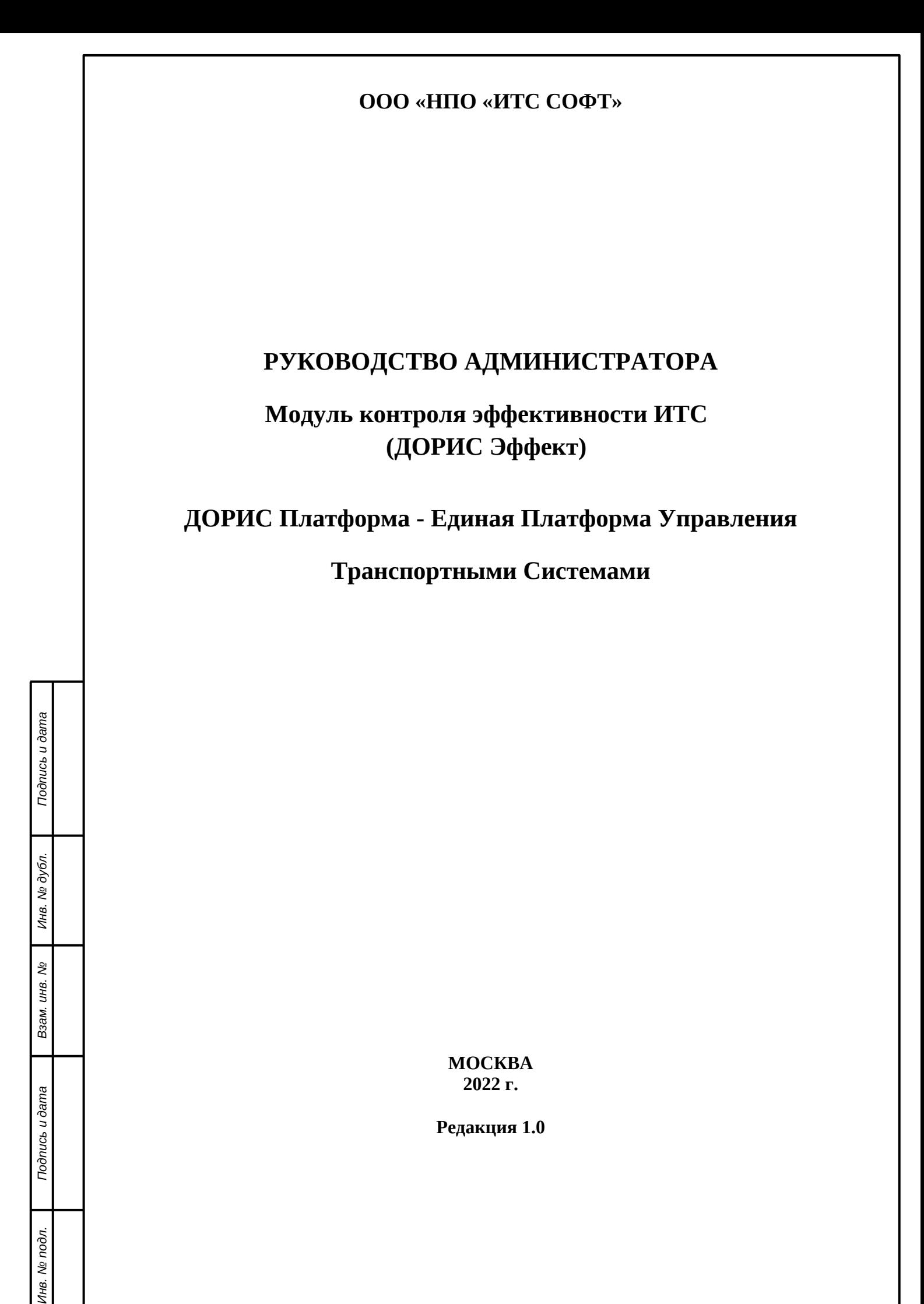

### **Аннотация**

Настоящий документ является руководством администратора по эксплуатации Модуля контроля эффективности ИТС. Модуль представляет собой аналитический инструмент, с возможностью визуализации расчетных показателей эффективности функционирования ИТС и отображением гео- и метаданных объектов транспортной сети города. Модуль является частью «Единой Платформы Управления Транспортной Системы» Интеллектуальной транспортной системы на территории Волгоградской и Волжской городской агломерации.

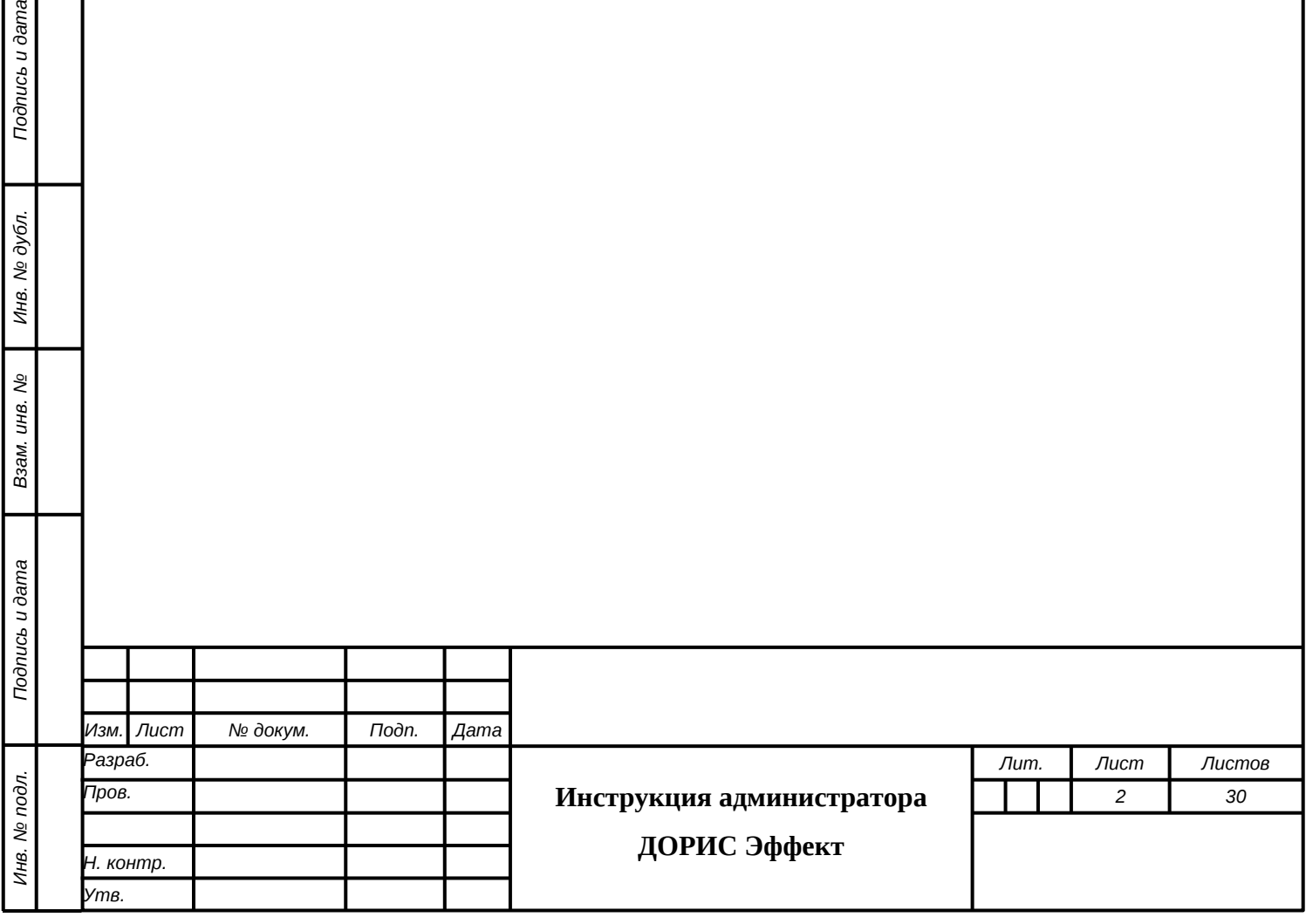

Подпись и дата

Инв. № дубл.

Взам. инв. Мо

# **Содержание**

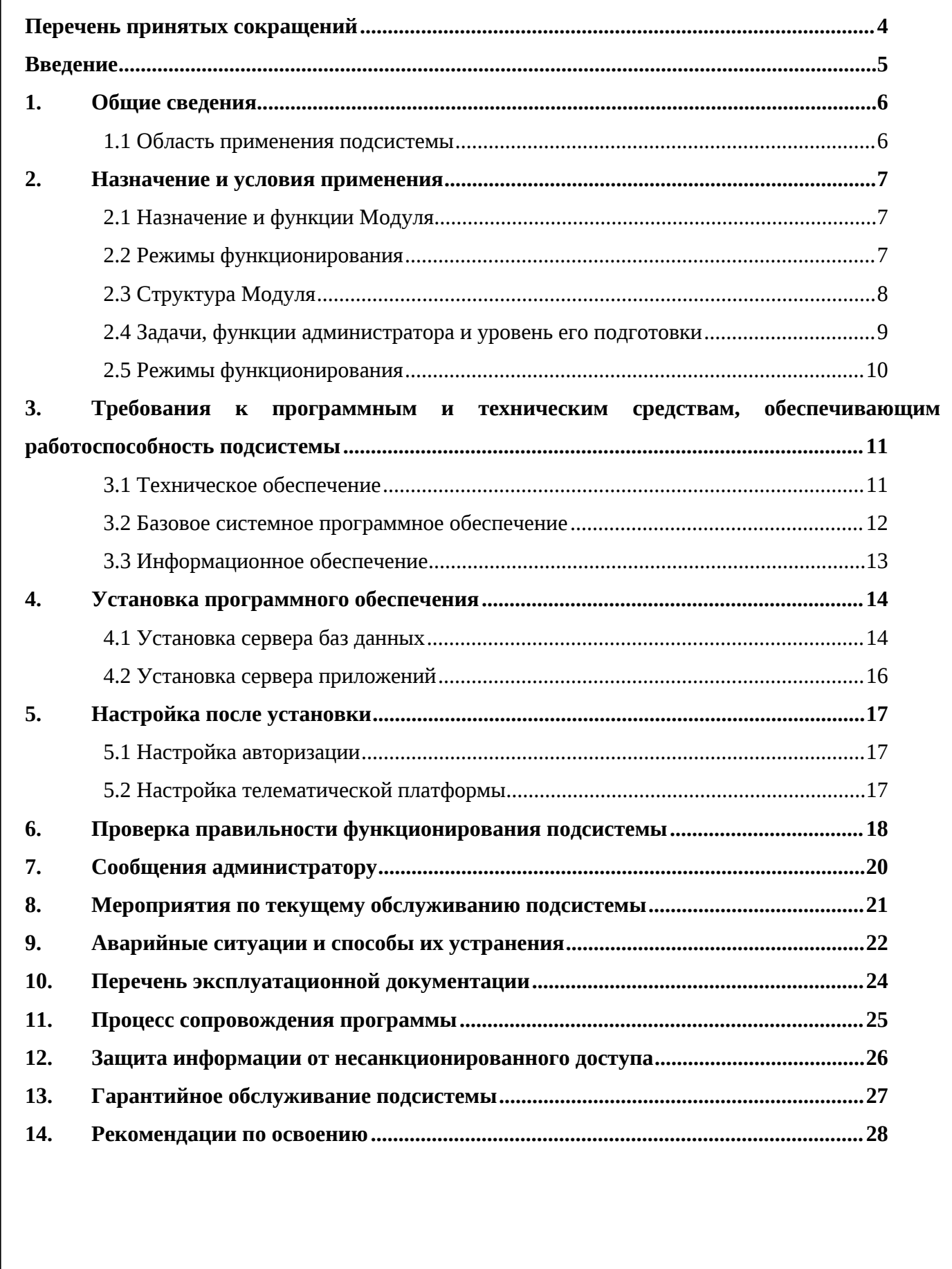

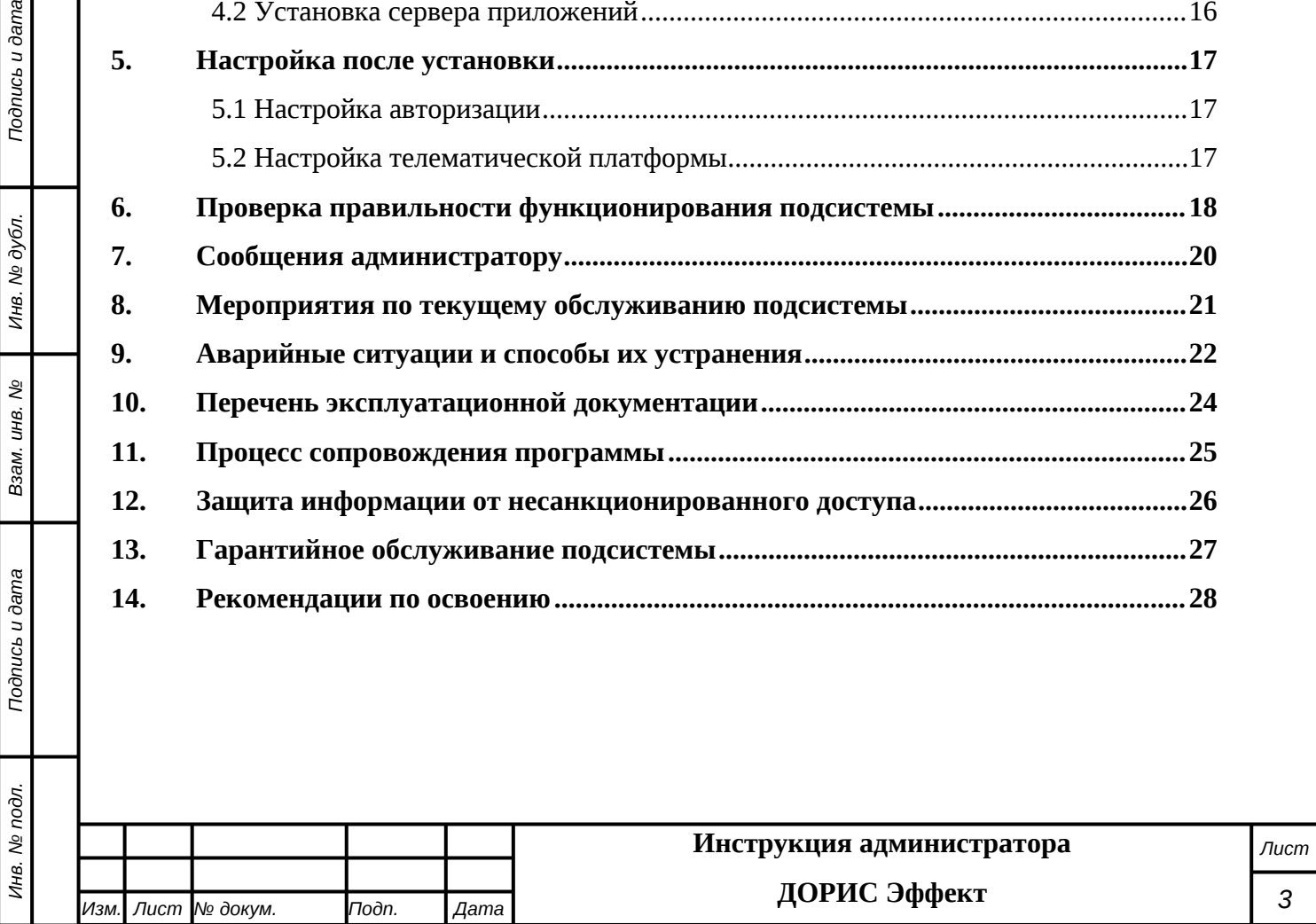

*Подпись и дата Взам. инв. № Инв. № дубл.*

Взам. инв. №

Подпись и дата

Подпись и дата

# <span id="page-3-0"></span>**Перечень принятых сокращений**

В настоящем документе применены следующие сокращения и условные наименования:

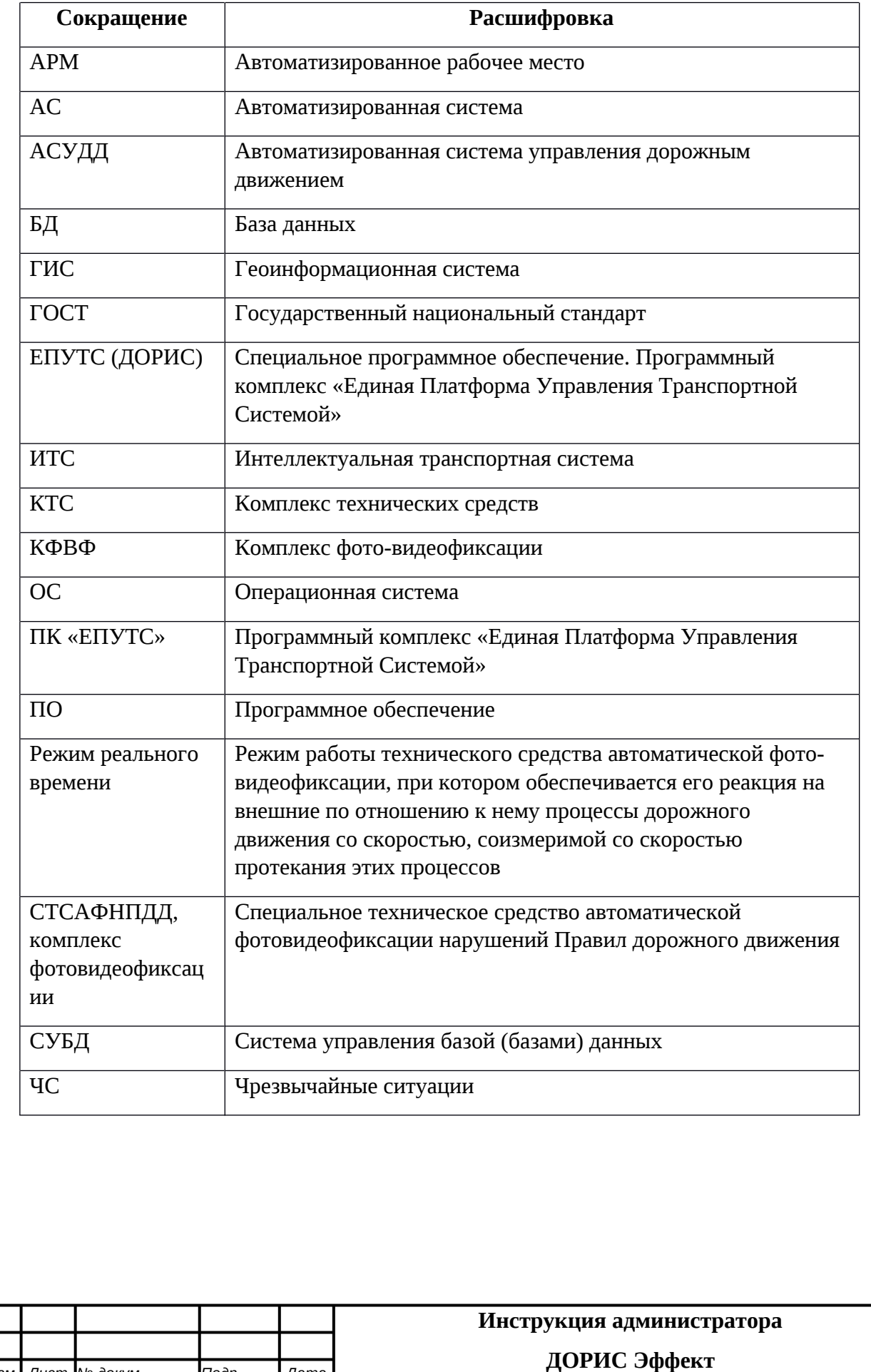

*Изм. Лист № докум. Подп. Дата*

## <span id="page-4-0"></span>**Введение**

Модуль представляет собой аналитический инструмент, с возможностью визуализации расчетных показателей эффективности функционирования ИТС и отображением гео- и метаданных объектов транспортной сети города, входящих в его состав. Данный документ содержит информацию, которая необходима администратору для настройки и использования модуля (подсистемы).

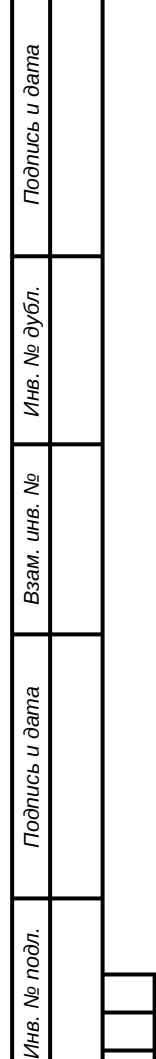

Инв

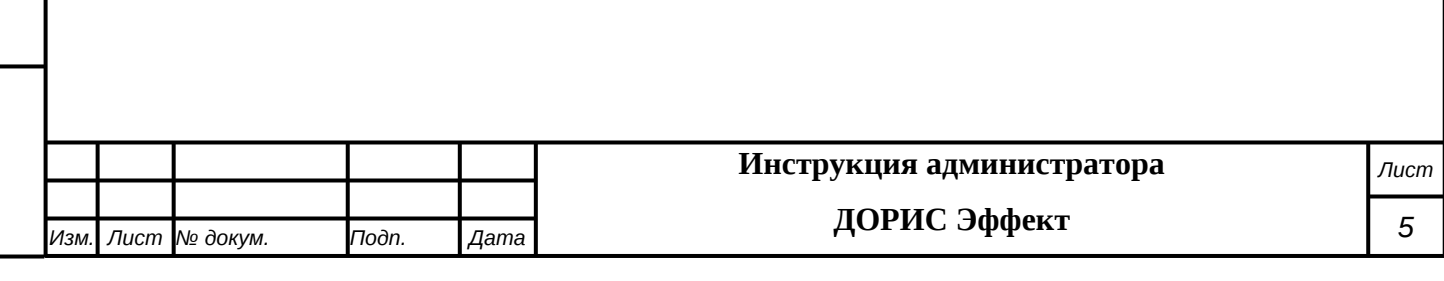

# <span id="page-5-0"></span>**1. Общие сведения**

Подпись и дата

## <span id="page-5-1"></span>**1.1 Область применения подсистемы**

Модуль контроля эффективности ИТС обеспечивает следующие целевые сценарии использования:

- сбор аналитических данных от модулей и подсистем ИТС;
- повышение эффективности работы модулей и подсистем ИТС;
- расчет показателей эффективности работы ИТС;
- анализ показателей эффективности работы ИТС;
- визуализация и отображение показателей эффективности внедрения и функционирования ИТС города;

– отслеживание критических значений показателей эффективности работы ИТС для своевременного реагирования и внесения корректировочных воздействий в соответствующие модули иподсистемы ИТС;

– повышение достоверности и точности получаемой, обрабатываемой и хранимой информации в модулях и подсистемах ИТС;

– формирование интерактивных форм отчетности по показателям эффективности работы ИТС;

– репрезентативное представление выполнения целевых показателей эффективности ИТС;

– оптимизация информационных потоков функционирования модулей и подсистем ИТС;

– аналитическое прогнозирование данных информационных потоков ИТС.

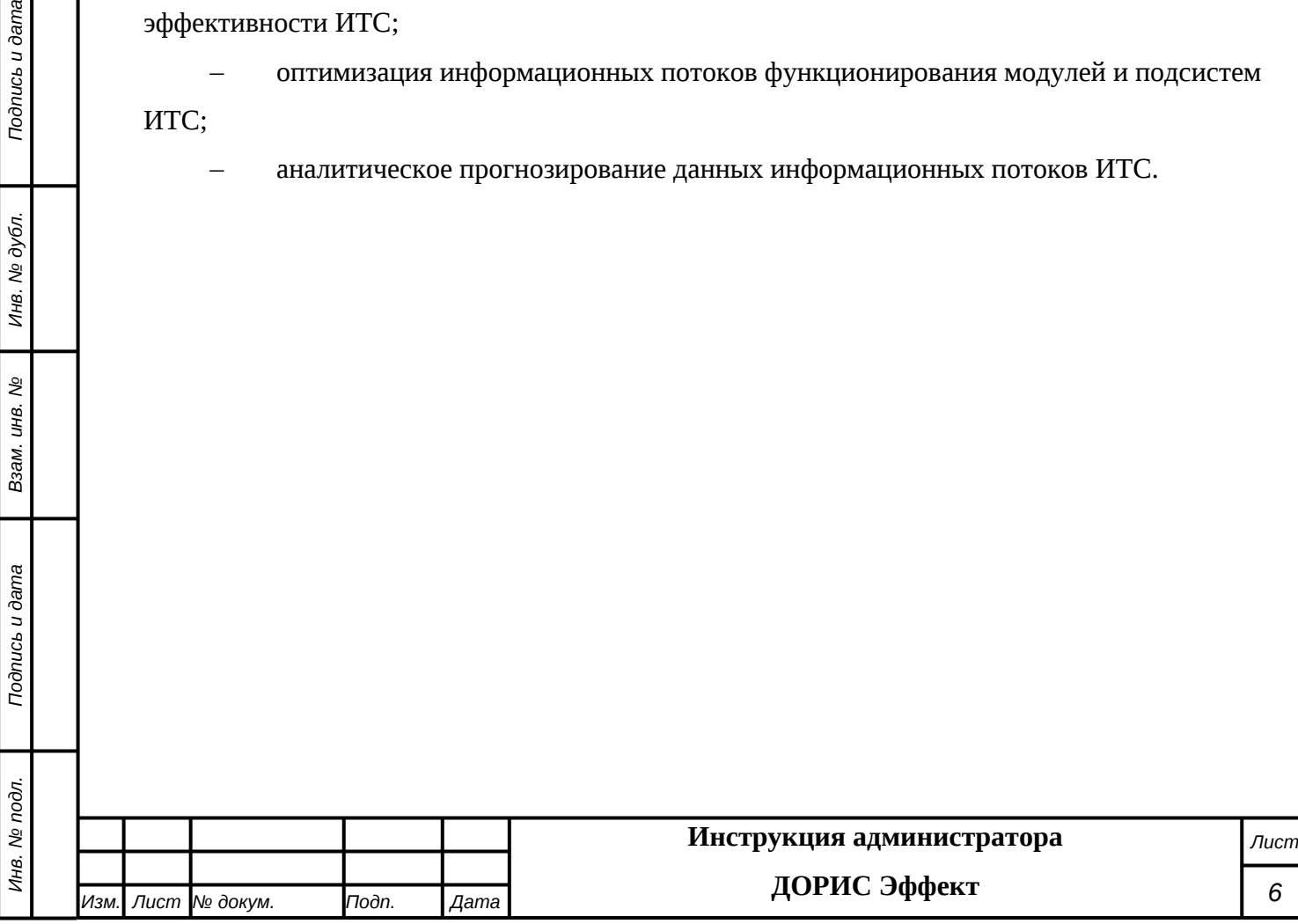

## <span id="page-6-0"></span>**2. Назначение и условия применения**

### <span id="page-6-1"></span>**2.1 Назначение и функции Модуля**

Целями создания Модуля являются:

- анализ статистических данных подсистем и модулей ИТС;
- расчет ключевых показателей эффективности;
- визуализация данных о показателях эффективности в виде аналитических

интерактивных таблиц и панелей инструментов (дашбордов);

– подготовка аналитических отчетов по ключевым показателям эффективности;

– управление сообщениями и уведомлениями о достижении критических значений показателями эффективности.

Модуль контроля эффективности ИТС обеспечивает выполнение следующих функций:

- сбор, обработку, накопление и анализ основных параметров дорожного движения;
- расчет показателей эффективности ИТС;
- загрузку из смежной системы и отображение сведений;
- обеспечение возможности ввода сведений;
- визуализацию информации, в том числе в виде графиков и таблиц;
- представление дислокации ТСОДД в виде реестра и на ГИС-подложке;

– мониторинг и визуальное информирование пользователей о наличии сбоев в работе оборудования;

– предоставление статистических отчетов, отражающих загруженность как отдельного участка дороги, так и комплекса автодорог;

– формирование «тепловой карты» маршрутов транспортных средств, отражающих загруженность, как отдельного участка дороги, так и комплекса автодорог;

– возможность создания заявки (наряда) на обслуживание ТСОДД и отслеживания статуса заявки;

– индикацию уровня развития ИТС.

*Подпись и дата Взам. инв. № Инв. № дубл.*

శ్రీ

Ззам. инв.

Todnucь u dama

Инв. № подл.

Подпись и дата

Инв. № дубл.

Модуль обеспечивает выполнение оценки эффективности от внедрения ИТС на основе полученных статистических и прогностических данных от других модулей и подсистем ИТС, что позволит повысить безопасность дорожного движения на автомобильных дорогах, а также оптимизировать движение транспортных потоков.

### <span id="page-6-2"></span>**2.2 Режимы функционирования**

ПО Модуля функционирует в следующих режимах:

– штатный режим функционирования;

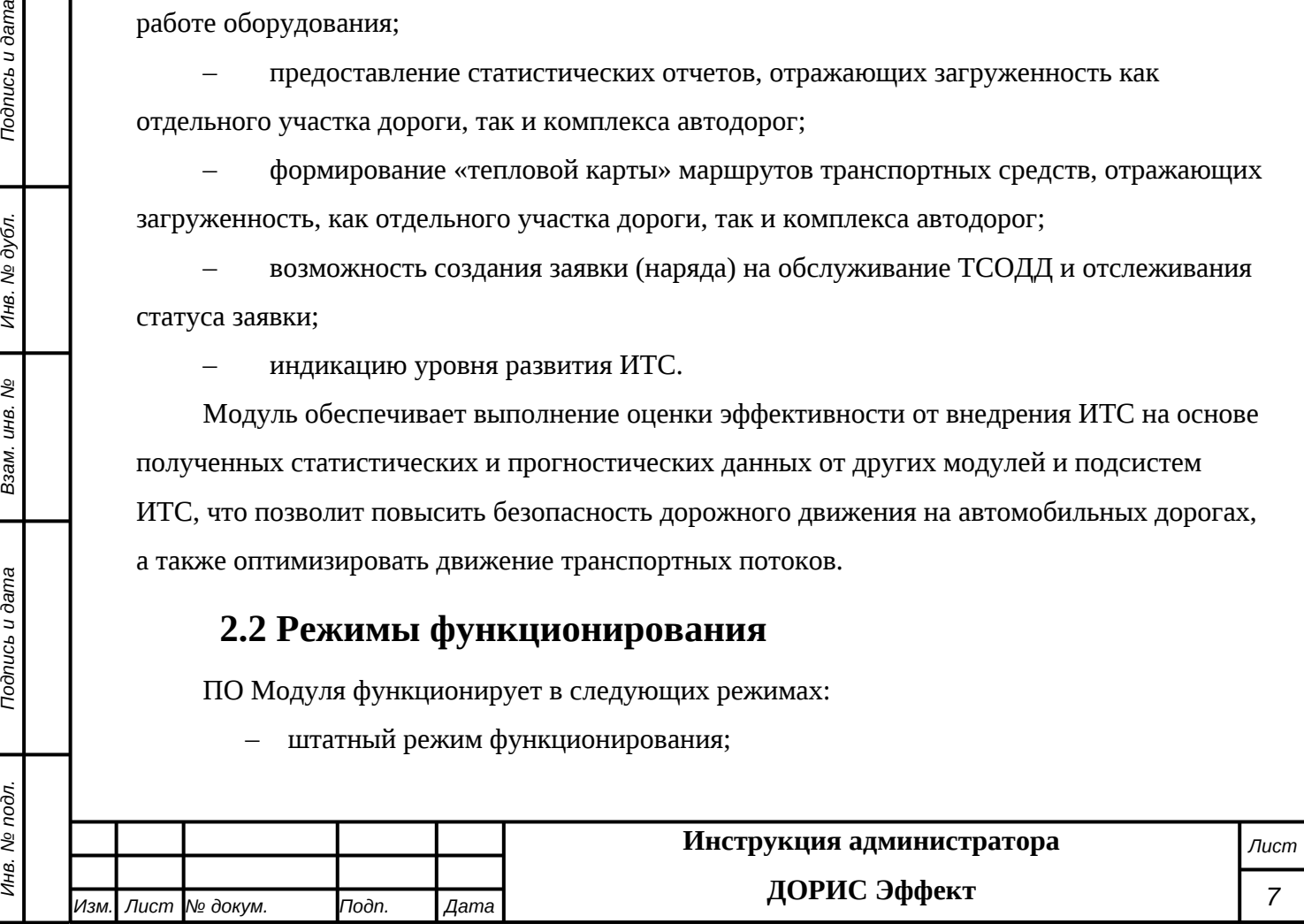

– сервисный (профилактический) режим функционирования.

В основном режиме функционирования ПО обеспечивает работу пользователей и решение функциональных задач в полном объеме, предусмотренном эксплуатационной документацией.

В профилактическом режиме ПО обеспечивает возможность диагностики и принятия технических и организационных мер по устранению сбоев.

В профилактическом режиме ряд функциональных возможностей функционал модуля может быть недоступен.

### <span id="page-7-0"></span>**2.3 Структура Модуля**

Модуль входит в состав ядра ИТС и отвечает за эффективность работы всех модулей и подсистем ИТС, а также за предоставление всей актуализированной и достоверной информации по объектам транспортной сети, информационный обмен внутри ИТС происходит через единую интеграционную платформу ИТС с последующим взаимодействием со всеми подсистемами и модулями ИТС для поддержки аналитических данных в актуальном состоянии.

В качестве внешних источников информации выступают внешние источники статистических данных объектов транспортной сети, требуемые для дополнительных расчетов показателей эффективности, которые могут вводиться пользователями в систему вручную.

Архитектура Модуля базируется на геоинформационной системе, предоставляющей пространственные данные о контрольных объектах.

Компонент пользовательского интерфейса корректно отображаться на интернетбраузерах Mozilla Firefox 4.0 и выше, Google Chrome 9 и выше, Opera 12.0 и выше (с подключением библиотеки WebGL), Internet Explorer 11 и выше.

Базы данных, входящие в состав информационного обеспечения подсистемы, функционируют под управлением:

– СУБД PostgreSQL и реализованы в виде набора взаимосвязанных реляционных таблиц и вспомогательных объектов БД, обеспечивающих корректную обработку и хранение данных;

– Резидентной системы управления базами данных класса NoSQL, высокопроизводительная аналитическая СУБД ClickHouse работающая со структурами данных типа «ключ — значение».

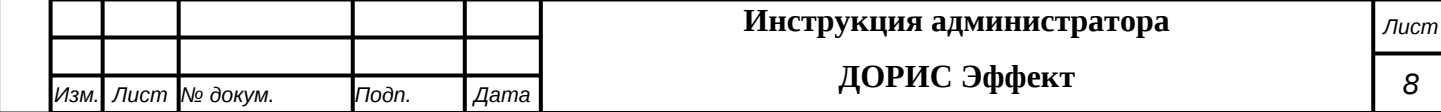

В подсистеме используется универсальная кодировка символов стандарта Unicode (UTF-8), что обеспечивает прочную основу для обработки текстовых данных. UTF-8 кодировка - это многобайтовая кодировка с переменной длинной символа, обеспечивающая наилучшую совместимость.

### <span id="page-8-0"></span>**2.4 Задачи, функции администратора и уровень его подготовки**

В задачи администратора подсистемы ходит запуск, эксплуатация и обслуживание подсистемы.

В функции администратора входит:

- подготовка программного и технического обеспечения к запуску;
- настройка переменный параметров программного обеспечения подсистемы в соответствии с заданными характеристиками;
- введение нормативно справочной информации;
- запуск подсистемы и приведение подсистемы в рабочее состояние;
- ведение учетных записей пользователей и управление ими;
- назначение пользователям прав доступа;
- контроль за загрузкой и выведением данных пользователями;
- проверка правильности функционирования подсистемы в условиях эксплуатации у заказчика;
- устранение ошибок функционирования подсистемы у заказчика;
- описания возможных проблем или неполадок функционирования подсистемы, методов их устранения.

Администратор подсистемы должен обеспечивать нормальное функционирование технических и программных средств подсистемы, сохранность данных подсистемы. Его квалификация должна позволять:

- свободно ориентироваться в программно-технической документации;
- обладать компетенциями системного администратора UNIX-совместимых систем уровня не ниже middle-advanced;
- свободно ориентироваться в стандартных возможностях используемых ОС и СУБД, протоколах передачи данных;
- владеть средствами мониторинга подсистемы;
- владеть средствами защиты информации;

*Подпись и дата Взам. инв. № Инв. № дубл.*

శ్రీ

Ззам. инв.

Подпись и дата

Подпись и дата

- работать с архиваторами, дисковыми утилитами, антивирусными программами;
- определять источник сбоя функционирования ПО и описывать его.

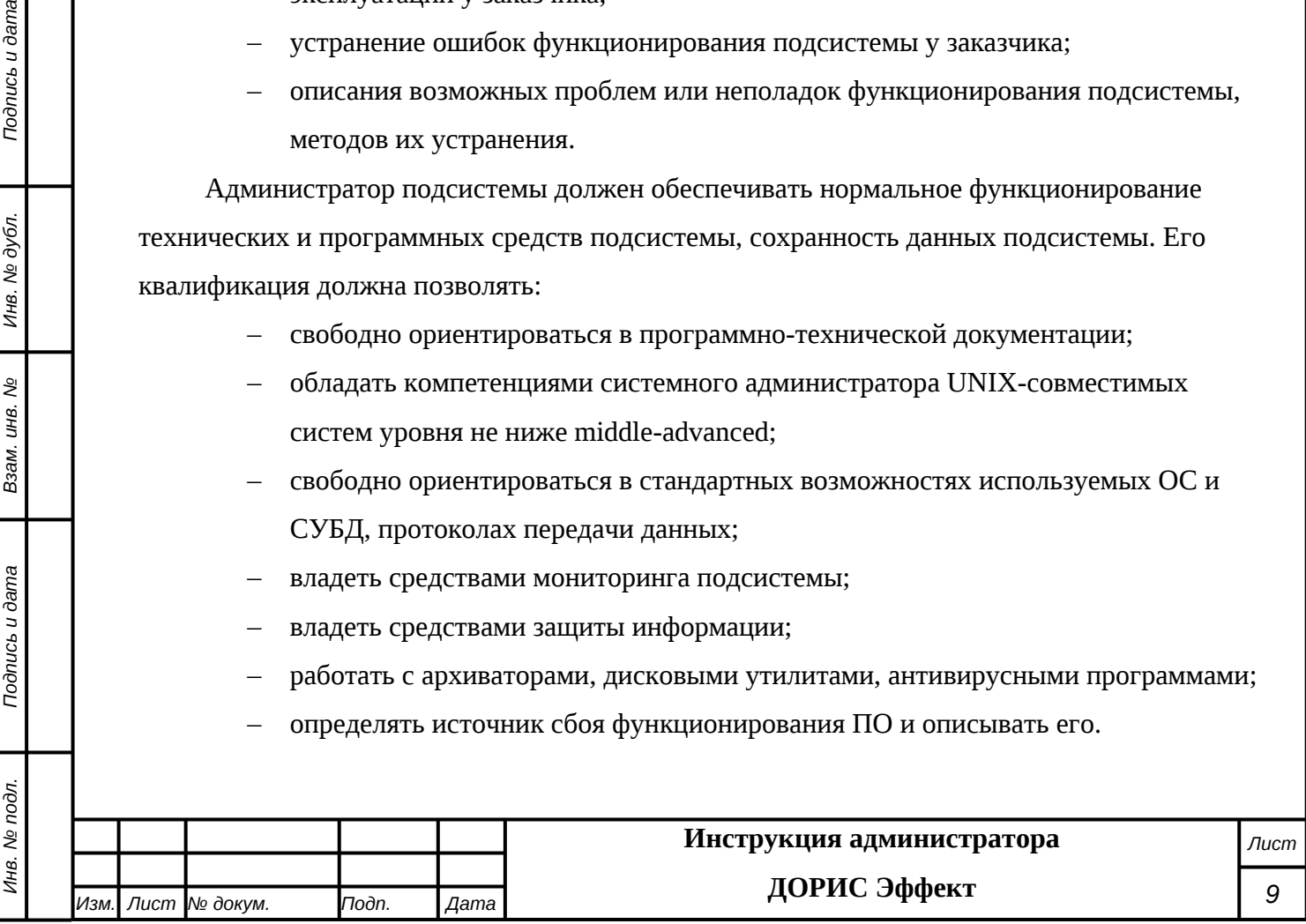

Необходимыми условиями работы с подсистемой является обеспечение информационного взаимодействия между подсистемой и смежными подсистемами.

## <span id="page-9-0"></span>**2.5 Режимы функционирования**

ПО подсистемы функционирует в следующих режимах:

– штатный режим функционирования;

Подпись и дата

Инв. № дубл.

Взам. инв. Мо

эдпись и дата

– сервисный (профилактический) режим функционирования.

В основном режиме функционирования ПО обеспечивает работу пользователей и решение функциональных задач в полном объеме, предусмотренном эксплуатационной документацией.

В профилактическом режиме ПО обеспечивает возможность диагностики и принятия технических и организационных мер по устранению сбоев.

В профилактическом режиме ряд функциональных возможностей функционал модуля может быть недоступен.

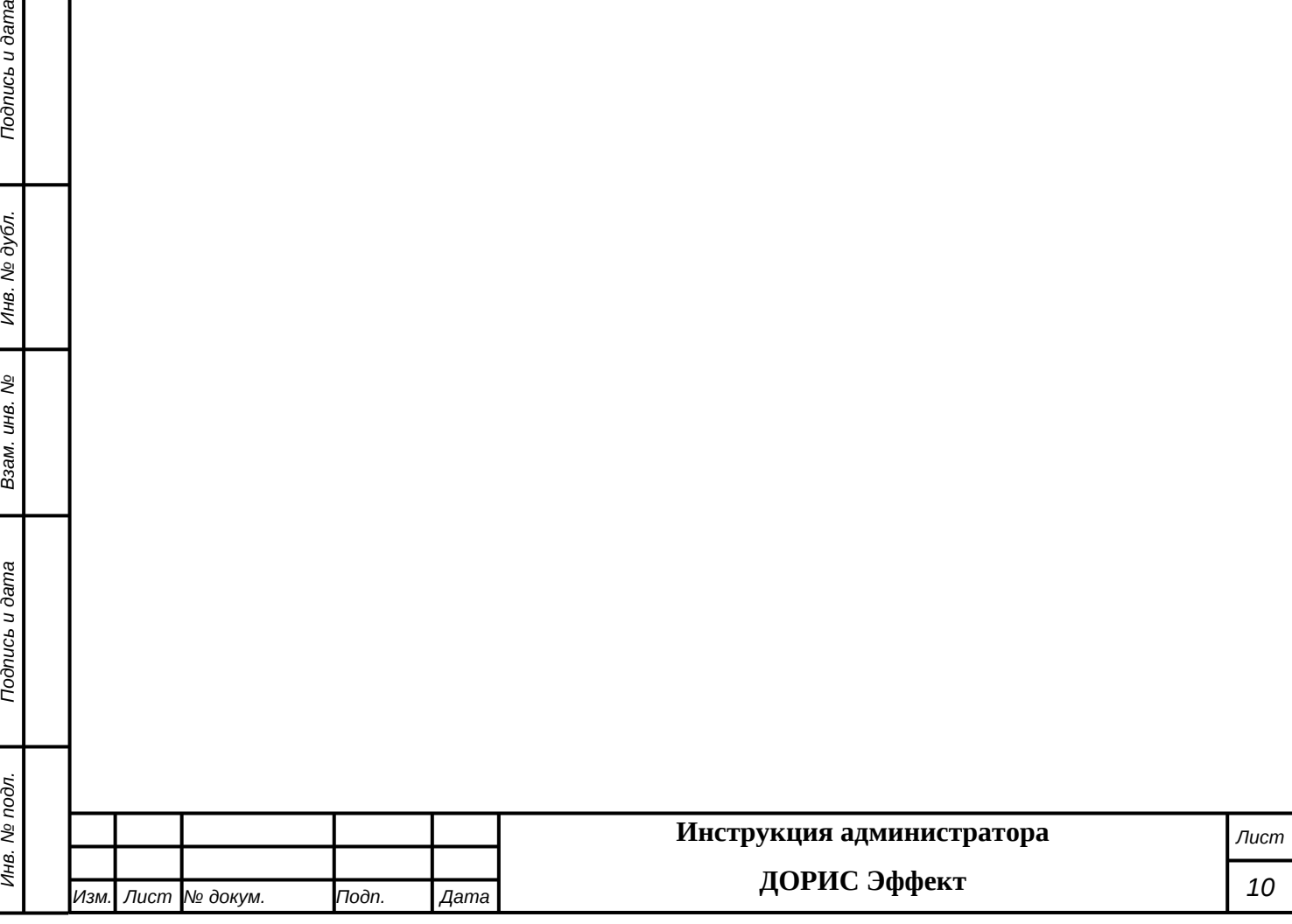

## <span id="page-10-0"></span>**3. Требования к программным и техническим**

## **средствам, обеспечивающим работоспособность подсистемы**

### <span id="page-10-1"></span>**3.1 Техническое обеспечение**

Установка и работа подсистемы возможна, как на физическом сервере, так и в виртуальном окружении.

Используемые для эксплуатации подсистемы технические средства (персональные компьютеры, сервера, подсистемы виртуализации, периферийные устройства) должны быть совместимы между собой и поддерживать сетевой протокол TCP/IP.

Необходимо обеспечить связность между компонентами подсистемы без дополнительной фильтрации адресов и портов.

При подключении удаленных рабочих мест должно использоваться VPN соединение в рамках принятой в сети заказчика политики безопасности.

Для работы подсистемы используется компьютеры 64-разрядной архитектуры AMD/Intel:

- с операционной системой FreeBSD для серверов баз данных;
- с операционной системой Ubuntu для серверов приложений;
- операционной системой Windows/Linux/MacOS для рабочих станций.
- Минимальные технические характеристики компьютеров администратора:
- тактовая частота процессора не менее 2 GHz;
- оперативная память не менее 4 GB;
- свободное дисковое пространство не менее 20 GB.

Рекомендуется использовать компьютеры администратора с объем оперативной памяти (RAM) от 8 GB.

Минимальные технические характеристики серверного оборудования:

- система виртуализации vmware ESXi 6.5 или Microsoft Hyper-V Server 2019;
- каждый сервер баз данных:

*Подпись и дата Взам. инв. № Инв. № дубл.*

శ్రీ

Ззам. инв.

Todnucь u dama

δ.

Подпись и дата

- o виртуальных ядер не менее 8;
- o оперативная память не менее 32 GB;
- o дисковое пространство не менее 240 GB;
- каждый сервер приложений:
	- o виртуальных ядер не менее 4;
	- o оперативная память не менее 12 GB;
	- o дисковое пространство не менее 160 GB;

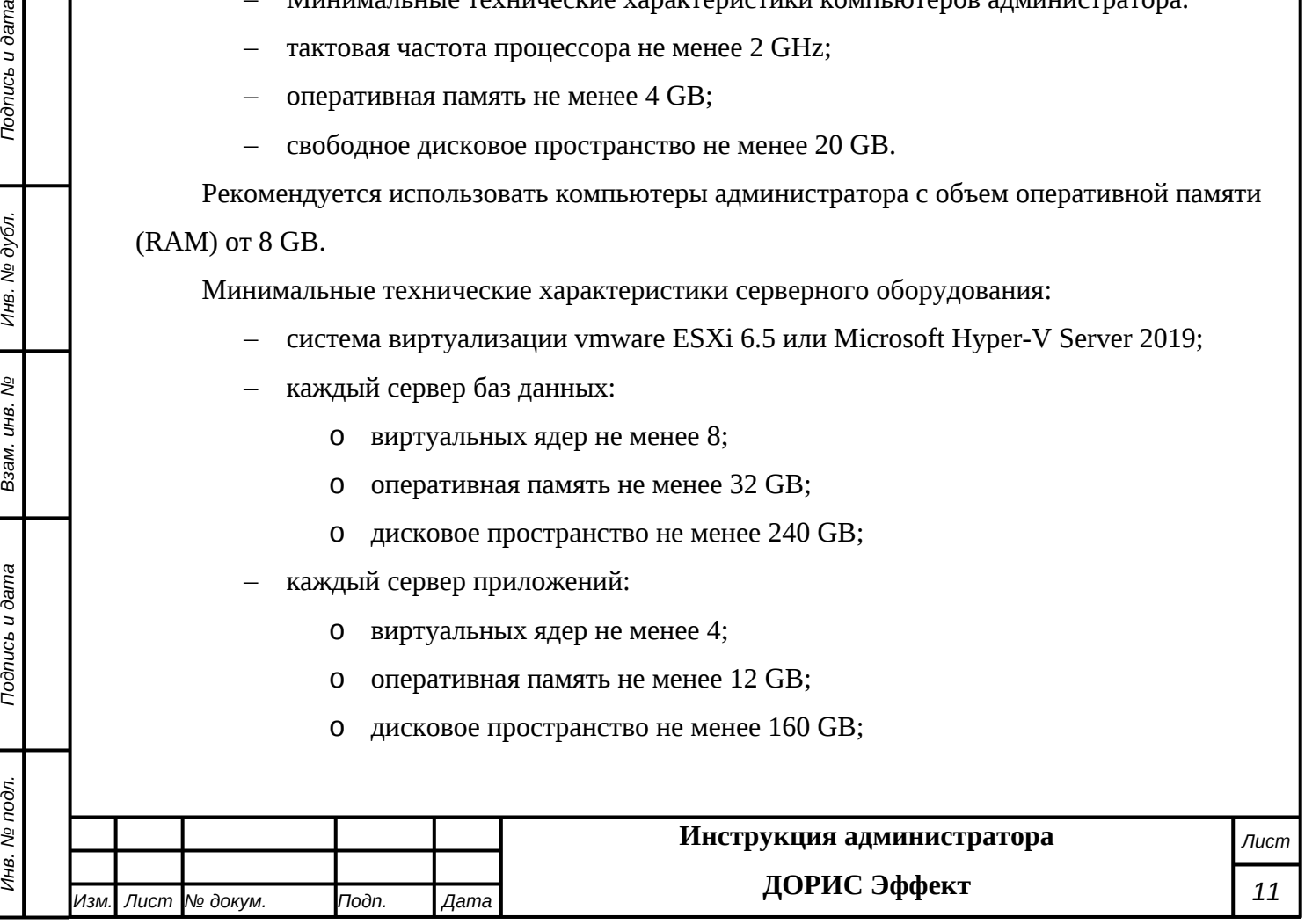

- каждый сервер архива событий:
	- o виртуальных ядер не менее 4;
	- o оперативная память не менее 8 GB;
	- o дисковое пространство не менее 2048 GB.

Рекомендуется иметь полуторакратный запас количества ядер и размера оперативной памяти для серверов.

Используемые компьютеры администратора и периферийные устройства должны соответствовать требованиям, предъявляемым к оборудованию, работающему в режиме активности 12 часов.

Используемые сервера и сетевое оборудование должны быть обеспечены электропитанием по 2 категории отказоустойчивости, дополнительно оснащены ИБП, рассчитанными на 30 минутное поддержание работоспособности и обеспечивать режим работы «24/7».

### <span id="page-11-0"></span>**3.2 Базовое системное программное обеспечение**

Сервера приложений:

- Операционная система Ubuntu версия 18.04 или более поздняя;
- Система контейнеризации Docker 19.03 или более поздняя;
- Сборщик контейнеров Docker-compose 1.17 или более поздняя.

Сервера баз данных:

- Операционная система FreeBSD 12.1 или более поздняя;
- СУБД Postgres 12.0 или более поздняя;
- Расширение PostGIS 3.0 или более поздняя;
- Расширение postgresql-contrib версии соответствующей Postgres;
- СУБД Redis 5.0 или более поздняя.

На рабочем компьютере администратора должно быть предустановлено ПО для соединения по протоколу SSH, а так же веб-браузер.

Список поддерживаемых веб браузеров и их версий:

- Mozilla Firefox 78 и выше;
- Google chrome 81 и выше;
- Yandex Browser 20.3.0.1223 и выше;
- Opera 71 и выше;

*Подпись и дата Взам. инв. № Инв. № дубл.*

శ్రీ

Ззам. инв.

Подпись и дата

Подпись и дата

Инв. № дубл.

– Edge 44.17763.1.0 и выше.

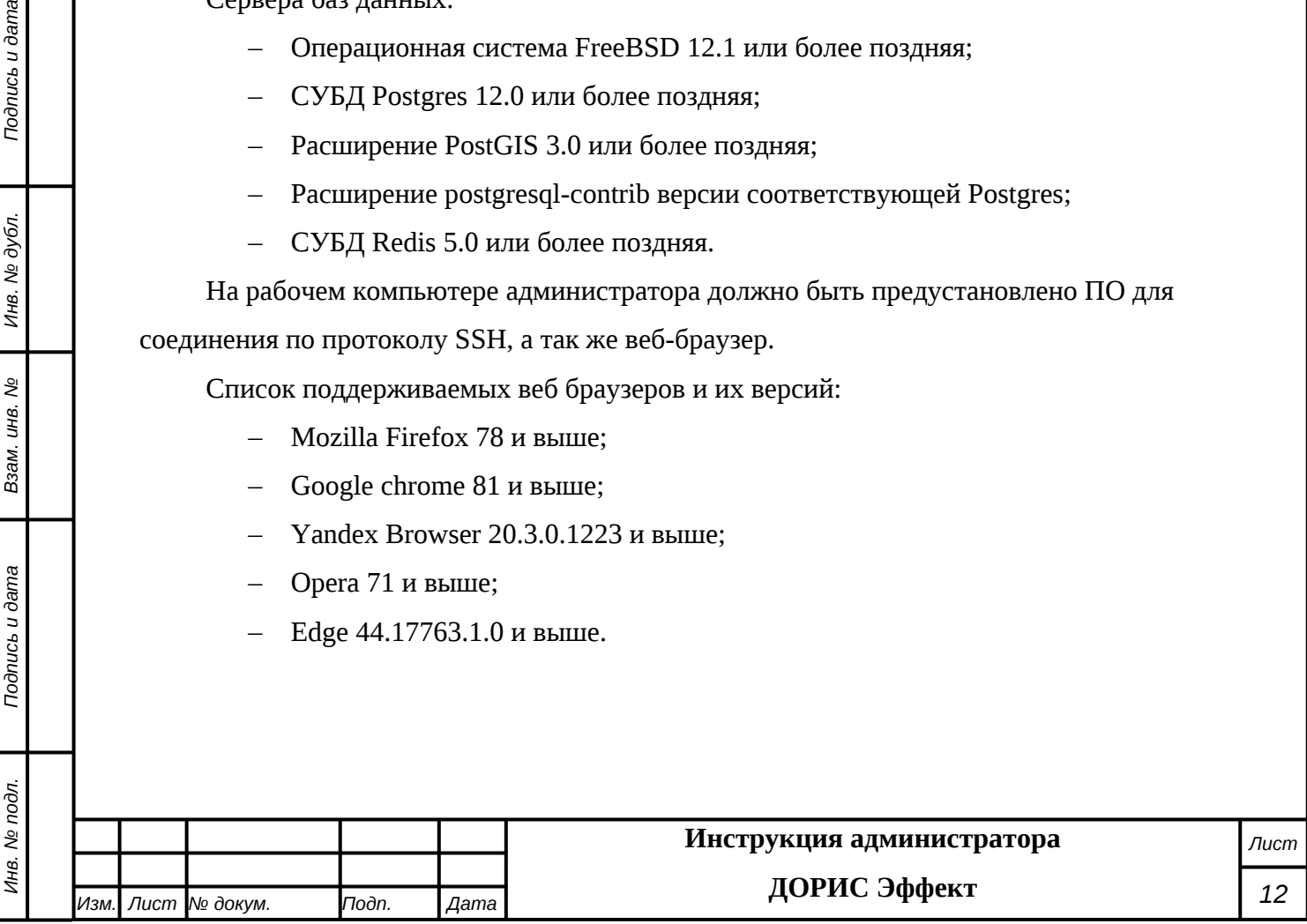

## <span id="page-12-0"></span>**3.3 Информационное обеспечение**

- Хранение данных осуществляется распределено на серверах баз данных с использованием СУБД.
- Базы данных подсистемы должны периодически архивироваться штатными средствами СУБД. Архивирование выполняется автоматически процессом cron в соответствии с настройки операционной подсистемы и СУБД. Резервная копия данных хранится в отдельном. удаленном от сервера месте.
- Контроль данных осуществляется специализированным программным обеспечением сервера баз данных в соответствии с документацией, прилагаемой к серверу.
- Восстановление данных из резервной копии выполняется с использованием программного обеспечения СУБД.
- Обновление данных выполняется исключительно штатными средствами подсистемы.

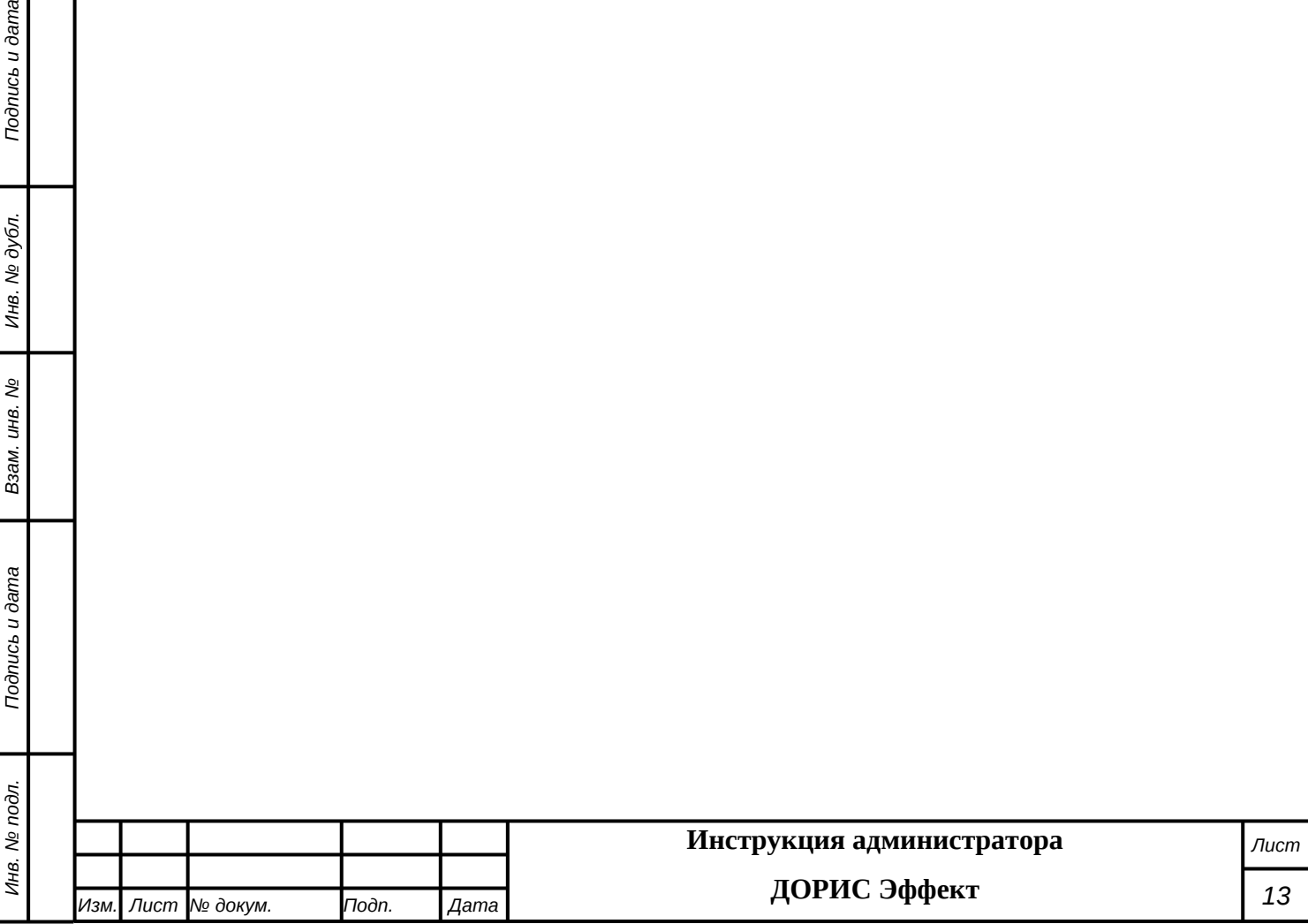

*Подпись и дата Взам. инв. № Инв. № дубл.*

Взам. инв. Ме

Подпись и дата

Подпись и дата

# <span id="page-13-0"></span>**4. Установка программного обеспечения**

## <span id="page-13-1"></span>**4.1 Установка сервера баз данных**

#### **Порядок установки и настройки PostgreSQL**

Все действия выполняются на сервере баз данных.

#### **Установка СУБД PostgreSQL (от пользователя root)**

Для установки:

- a. Установить пакет postgresql-server: *pkg install postgresql13-server*
- b. Включить автозапуск сервиса СУБД:

*sysrc postgresql\_enable=yes*

- c. *service postgresql start*Создать новый кластер баз данных PostgreSQL: */usr/local/etc/rc.d/postgresql initdb*
- d. Запустить сервис СУБД: *service postgresql start*

#### **Установка расширения PostGIS**

Установить расширение PostGIS

*pkg install postgis31*

#### **Настройка СУБД PostgreSQL**

*Подпись и дата Взам. инв. № Инв. № дубл.*

శ్రీ

Ззам. инв.

Подпись и дата

Подпись и дата

Инв. № дубл.

Для работы системы в составе «ДОРИС Эффект» необходимо выполнить следующие операции по настройке СУБД PostgreSQL 13:

- 1. Внести изменения в файл **postgresql.conf** (/var/lib/pgsql/13/data/postgresql.conf):
	- a. Открыть файл любым текстовым редактором.
	- *b.* Включить тип шифрования пароля md5, для этого для параметра «*password\_encryption» задать значение «md5»: #password\_encryption = scram-sha-256 password\_encryption = md5*
	- c. Разрешить серверу баз данных прослушивать входящие соединения с других адресов, для этого для параметра «listen\_addresses» задать значение

«'\*'»:

*#listen\_addresses = 'localhost'*

*listen\_addresses = '\*'*

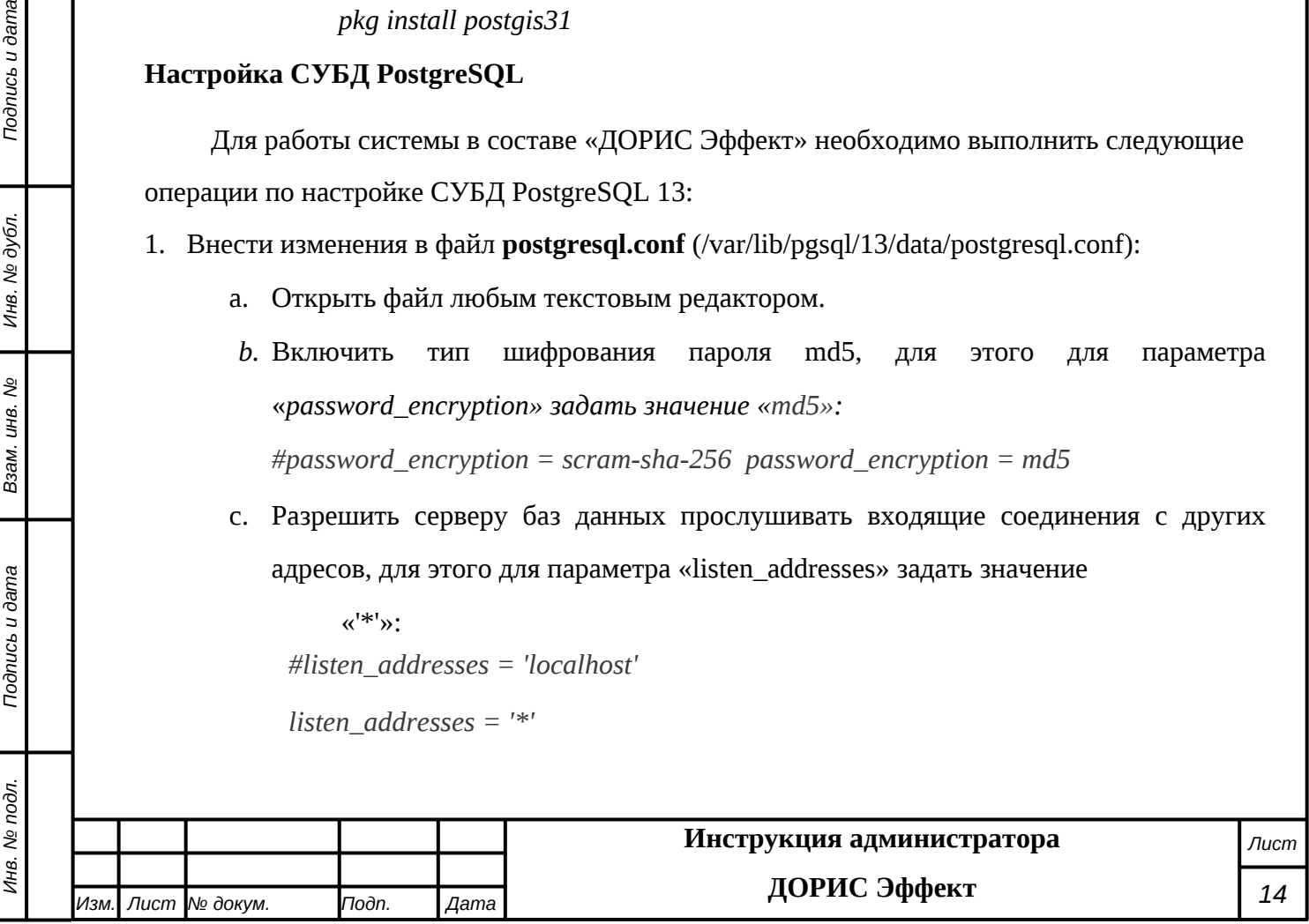

d. Увеличить количество максимальных подключений к СУБД, для этого изменить значение параметра «max\_connections» до 500:

*#max\_connections = 100 max\_connections = 500*

- e. Сохранить изменения и закрыть файл.
- 2. Внести изменения в файл pg\_hba.conf (/var/lib/pgsql/13/data/pg\_hba.conf):
	- a. Открыть файл любым текстовым редактором.
	- b. Разрешить авторизацию с md5-шифрованием из подсети серверов программного комплекса (Х.Х.Х.0/24), для этого прописать:

*host all all Х.Х.Х.0/24 md5*

*Примечание: необходимо заменить Х.Х.Х.0/24 на подсеть, из которой осуществляется доступ к базе данных (сервер БД и сервер приложений системы, клиентские АРМ, с которых необходим доступ в процессе обслуживания системы, например, АРМ Администратора).*

- c. Сохранить изменения и закрыть файл.
- 3. Перезапустить сервис СУБД PostgreSQL, для этого выполнить команду:

*service postgresql restatrt*

#### **Установка пароля пользователя postgres**

Для установки пароля необходимо:

1. Переключить на пользователя p**ostgres**:

*su postgres*

2. Запустить оболочку **PostgreSQL**: *psql*

#### 3. Задать пароль пользователя **postgres**:

*ALTER ROLE postgres WITH PASSWORD '<Пароль пользователя>';*

Необходимо запомнить данный пароль, так как он понадобится при дальнейшей работы с СУБД.

4. Выйти из **psql** и оболочки пользователя **postgres**, для этого дважды нажать клавиши CTRL+d.

#### **Установка СУБД Clickhouse (от пользователя root)**

1. Выполнить установку:

*Подпись и дата Взам. инв. № Инв. № дубл.*

Подпись и дата

Инв. № подл.

శ్రీ ιнв. Взам.

Подпись и дата

Инв. № дубл.

*pkg install clickhouse*

2. Отредактировать файл config.xml

*<listen\_host>0.0.0.0</listen\_host>*

3. Отредактировать файл users.xml

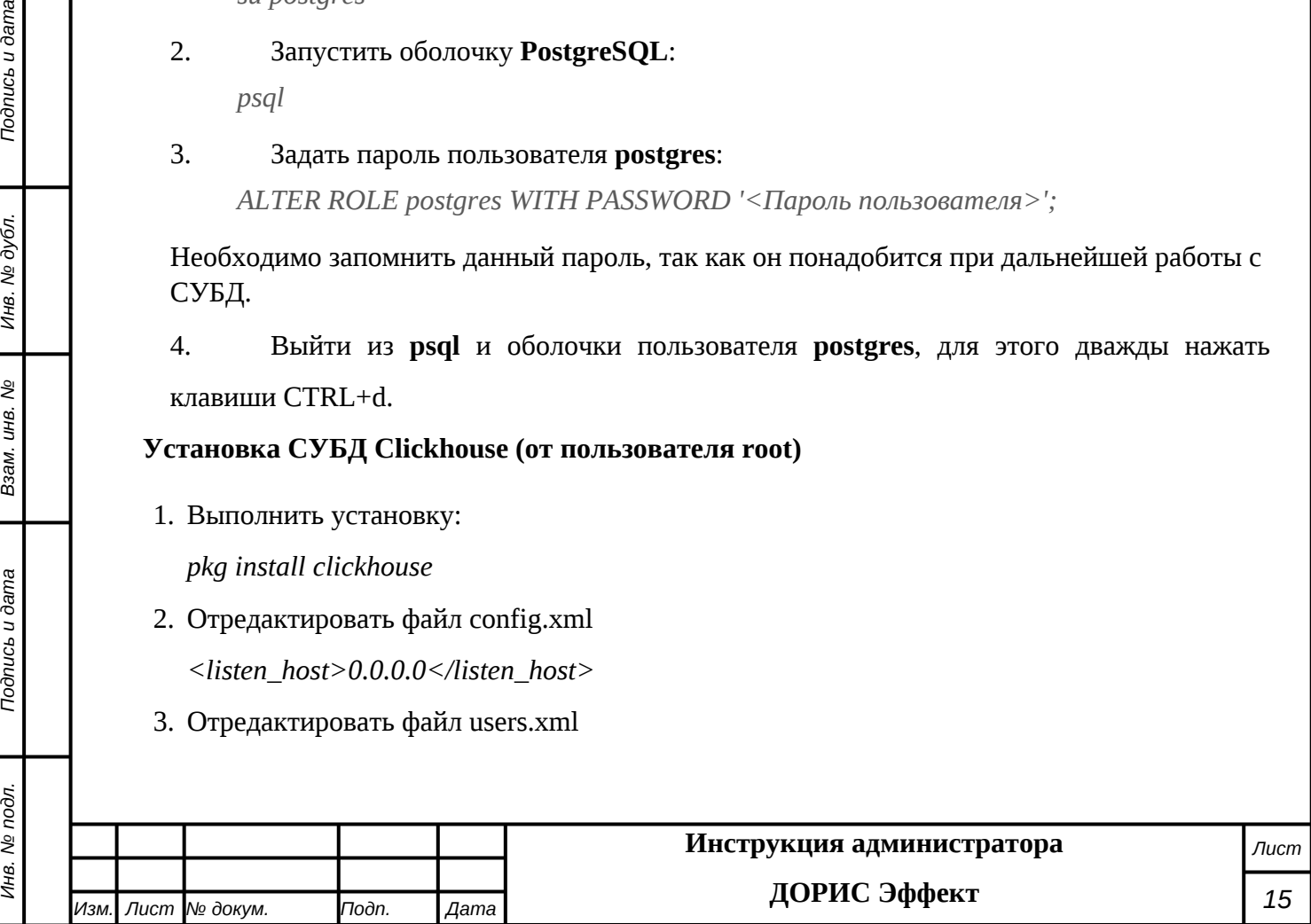

после <load\_balancing>random</load\_balancing> вставить

*<allow\_experimental\_map\_type>1</allow\_experimental\_map\_type>*

4. Включить автозапуск сервиса Clickhouse

*sysrc clickhouse\_enable=yes*

5. Запустить СУБД

*service clickhouse start*

#### **Установка СУБД Redis (от пользователя root)**

1. Выполнить установку:

*pkg install redis*

#### 2. Включить автозапуск сервиса Redis

*sysrc redis\_enable=yes*

3. Запустить СУБД

*service redis start*

### <span id="page-15-0"></span>**4.2 Установка сервера приложений**

- 1. Установить Docker по официальной инструкции <https://docs.docker.com/engine/install/ubuntu/>
- 2. Установить docker-compose *sudo apt-get install docker-compose*
- 3. Создать директорию для настройки сервера приложения *mkdir docker && cd docker*

### 4. Создать файл docker-compose.yml *nano docker-compose.yml version: '3.1'*

*services:*

*fpm:*

*Подпись и дата Взам. инв. № Инв. № дубл.*

Взам. инв. Ме

Подпись и дата

Подпись и дата

Инв. № дубл.

*container\_name: its-situational-plans-fpm image: dr.formattwo.ru/doris/situational-plans:\${BRANCH} restart: unless-stopped env\_file:*

*- .env*

*volumes:*

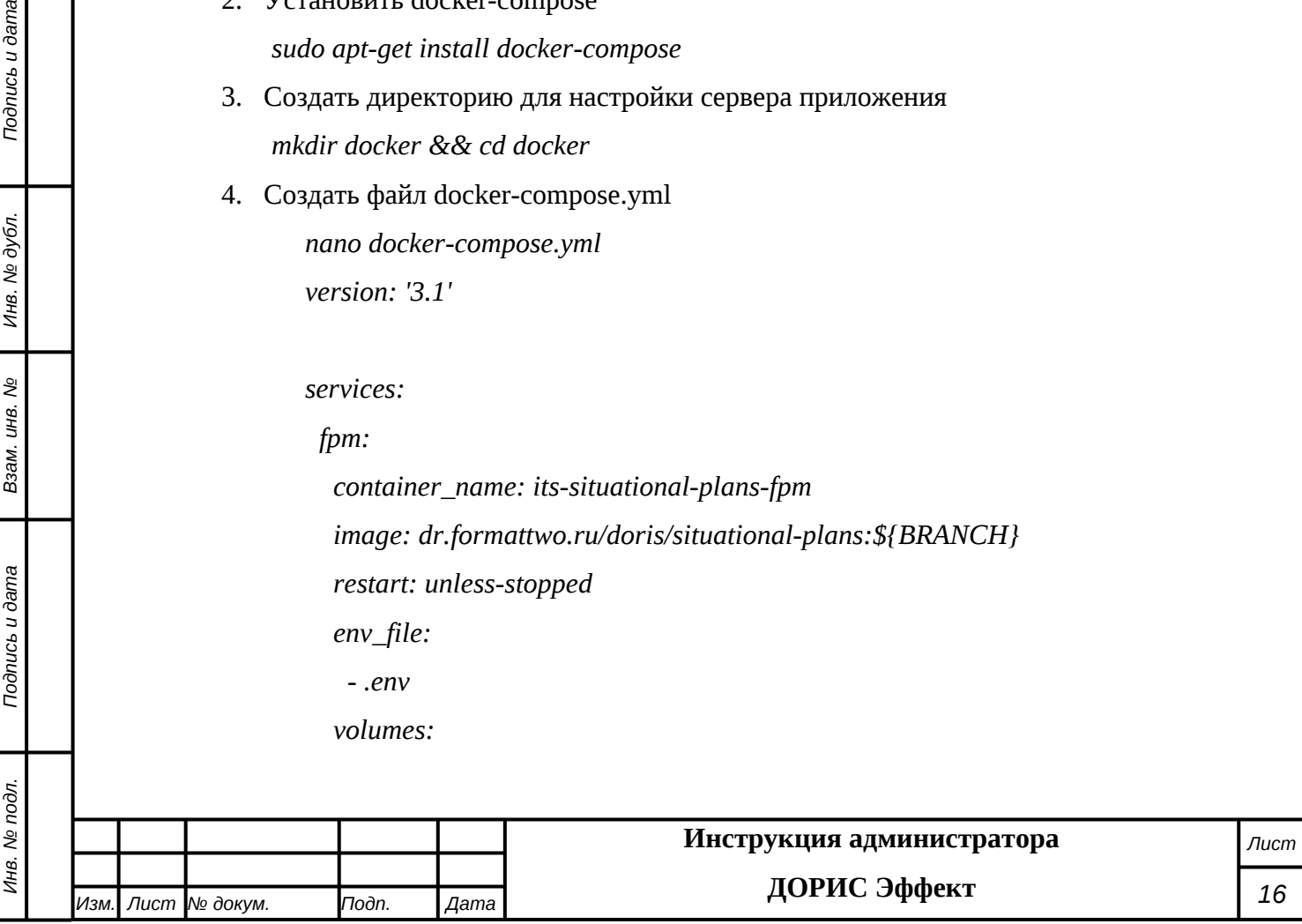

*- './storage:/var/www/storage'*

*ports:*

*- 10092:8080*

*networks:*

*- its-situational-plans*

*networks:*

*Подпись и дата Взам. инв. № Инв. № дубл.*

Взам. инв. Ме

Подпись и дата

Подпись и дата

Инв. № дубл.

<span id="page-16-0"></span>*its-situational-plans:*

## **5. Настройка после установки**

## <span id="page-16-1"></span>**5.1 Настройка авторизации**

Для настройки авторизации Администратор выполняет последовательность действий, описанных в «Руководстве администратора. Система ЕПУТС».

## <span id="page-16-2"></span>**5.2 Настройка телематической платформы**

Для настройки авторизации Администратор выполняет последовательность действий, описанных в «Руководстве администратора. Система ЕПУТС».

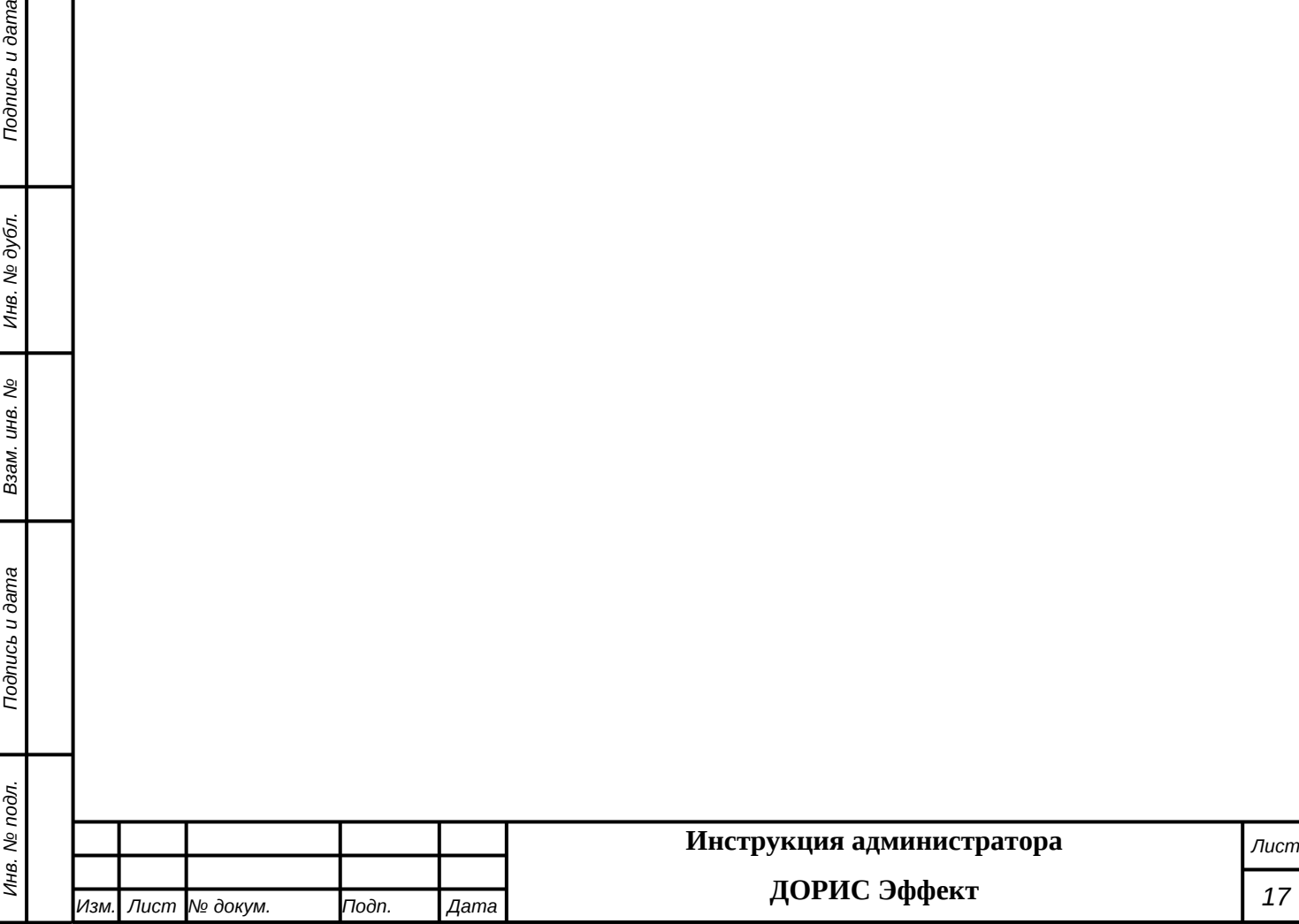

## <span id="page-17-0"></span>**6. Проверка правильности функционирования**

#### **подсистемы**

Проверка правильности функционирования подсистемы выполняется после настройки и запуска системы ЕПУТС. Администратор системы или пользователь системы, выполняющий функции администратора, входит в систему с рабочего места администратора или пользователя и далее выполняет действия, описанные в п. 5 данного руководства или «Руководстве пользователя. «ДОРИС Эффект».

Для входа в подсистему в последнем случае используются Автоматизированные рабочие места (АРМ пользователя) подсистемы в следующей конфигурации:

- процессор: тактовая частота не менее 4 ГГц, количество ядер не менее 2, количество потоков – не менее 4;
- оперативная память не менее 8 Гб не хуже DDR-3;
- накопитель –жесткий диск емкостью не менее 500 Гб;
- тип монитора ЖК-монитор, широкоформатный;
- диагональ не менее 27 дюйма;
- разрешение не хуже  $1920x1080$ ;

АРМ пользователя должен поддерживать стандартные браузеры.

Список поддерживаемых веб браузеров и их версий:

- Mozilla Firefox 78 и выше
- Google chrome 81 и выше
- Yandex Browser 20.3.0.1223 и выше
- Opera 71 и выше
- Edge 44.17763.1.0 и выше

Дополнительное программное обеспечение:

- Офисный пакет с поддержкой электронных таблиц (MS Office, LibreOffice, OpenOffice и подобные).

Кроме АРМ пользователя при проверке используются различные устройства (видеокамеры и комплексы фотовидеофиксации) список, характеристики и места расположения, которых вводятся администратором на этапе подготовки подсистемы к работе.

Целью проверки является подтверждение работоспособности подсистемы «ДОРИС Эффект» в условиях, максимально приближенных к условиям реальной эксплуатации и применения на объектах дорожной сети агломерации заказчика.

Для проверки работоспособности на рабочей станции необходимо выполнить следующие действия.

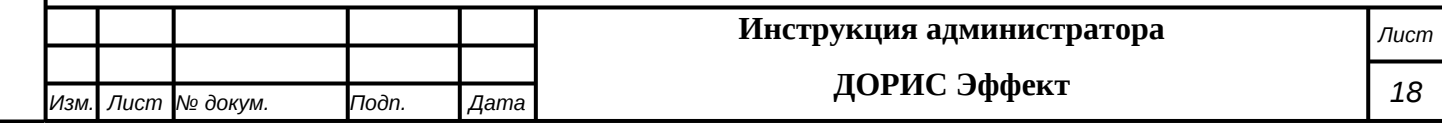

Подпись и дата *Инв. № подл. Подпись и дата* Инв. № дубл. *Подпись и дата Взам. инв. № Инв. № дубл.* శ్రీ Ззам. инв. Todnucь u dama Инв. № подл.

Открыть интернет-браузер, например, Google Chrome. Для этого необходимо кликнуть

по ярлыку на рабочем столе или вызвать Google Chrome из раздела «Пуск».

 $\overline{Q}$ 

После открытия интернет-браузера следует в адресную строку [\(Рисунок 1\)](#page-18-0) ввести адрес основного программного комплекса системы ДОРИС и нажать кнопку Enter на клавиатуре.

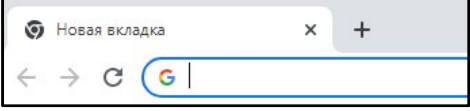

#### <span id="page-18-0"></span>**Рисунок 1 Адресная строка браузера Google Chrome**

В открывшемся окне необходимо заполнить поля «Логин» и «Пароль», после чего нажать на кнопку «Войти» [\(Рисунок 2\)](#page-18-1).

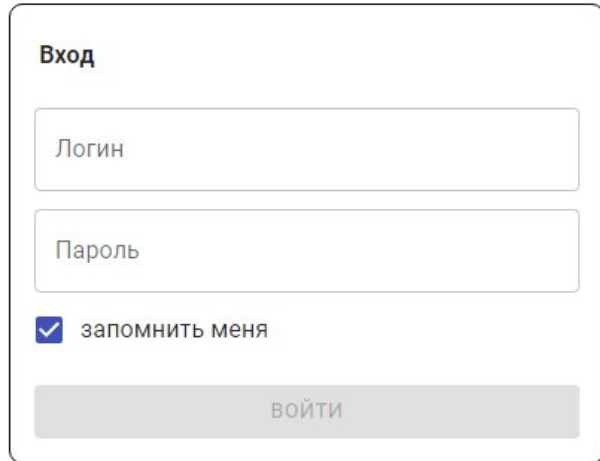

#### <span id="page-18-1"></span>**Рисунок 2 Окно авторизации пользователя**

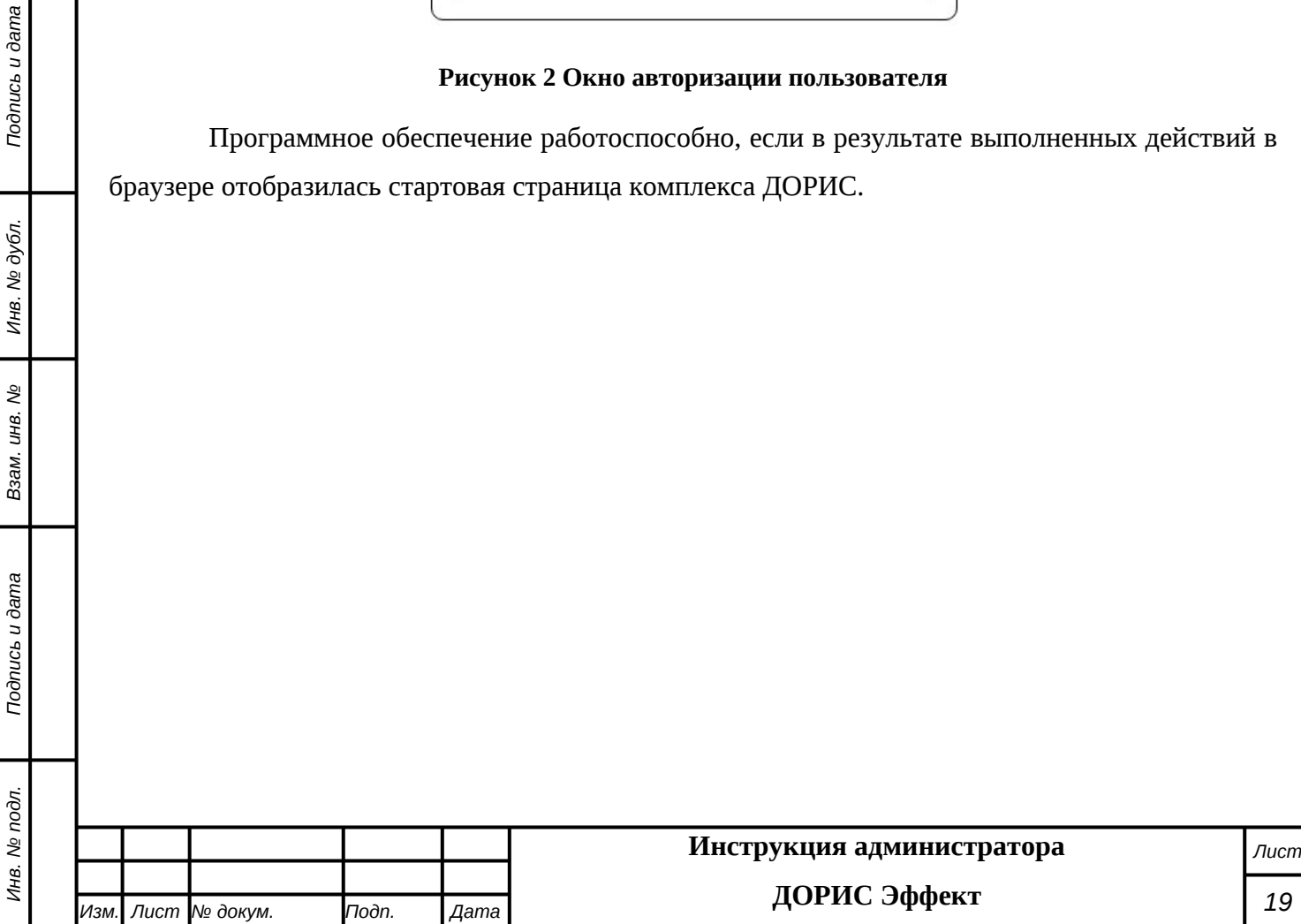

# <span id="page-19-0"></span>**7. Сообщения администратору**

В процессе настройки, проверки и реальной работы пользователя подсистема может выдавать тексты информационных, уведомительных или предупреждающих сообщений, которые формирующихся в процессе выполнения операций.

Администратор, получив такие сообщения, должен провести анализ их содержимого и, если требуется, выполнить действия по восстановлению работоспособности подсистемы.

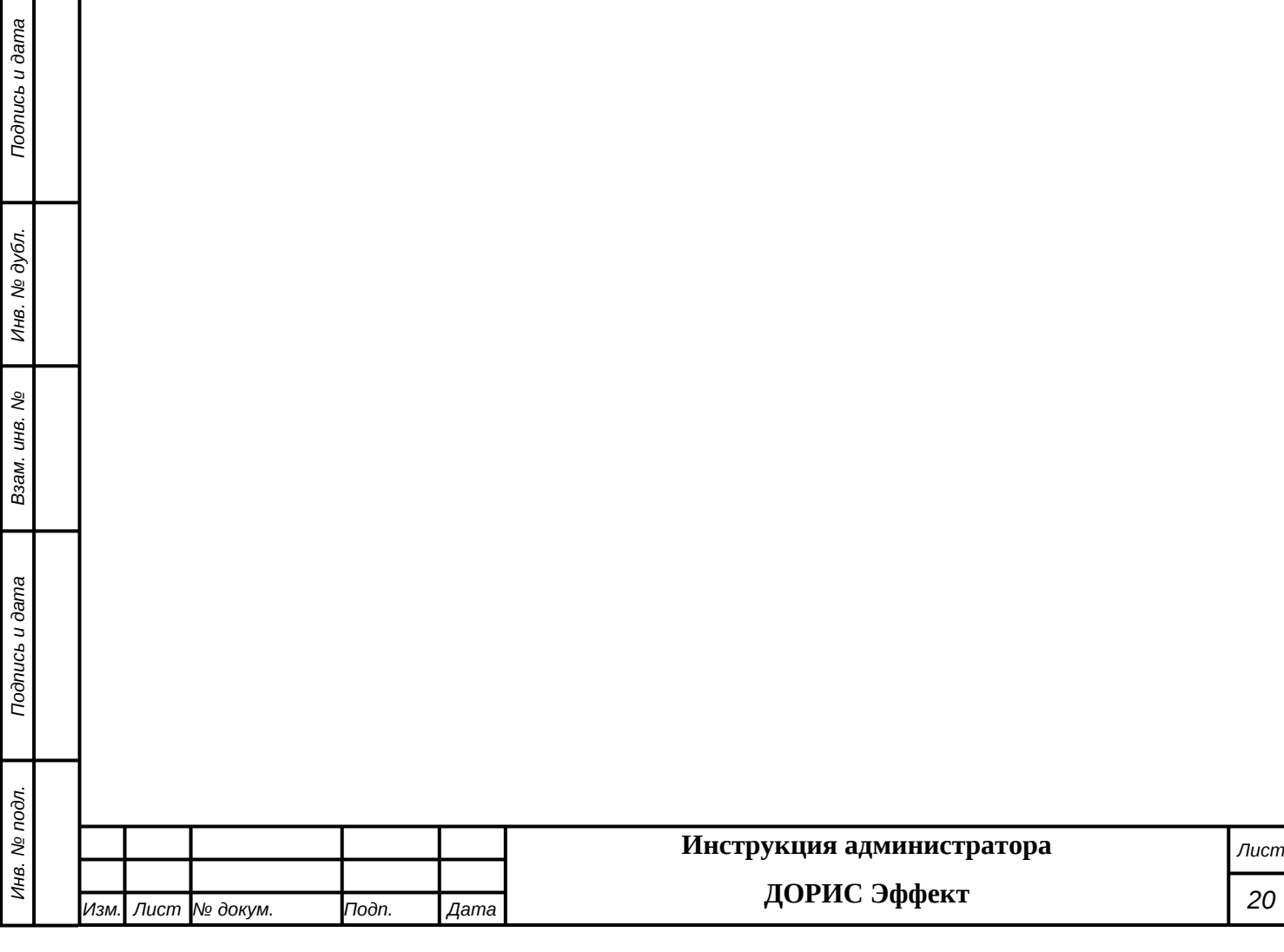

# <span id="page-20-0"></span>**8. Мероприятия по текущему обслуживанию**

### **подсистемы**

Текущее обслуживание подсистемы в процессе эксплуатации подсистемы определяется перечнем периодических профилактических работ, порядком работ по заполнению и коррекции исходных данных о транспортных объектах заказчика и регламентом ремонтных работ. Перечисленные документы разрабатываются заказчиком.

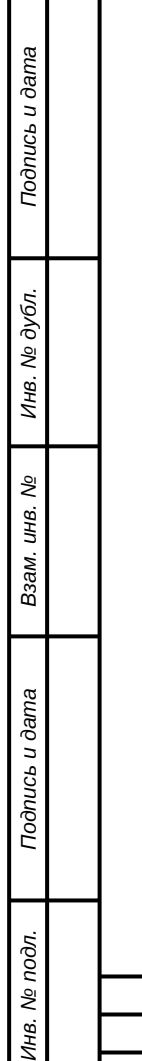

Ине

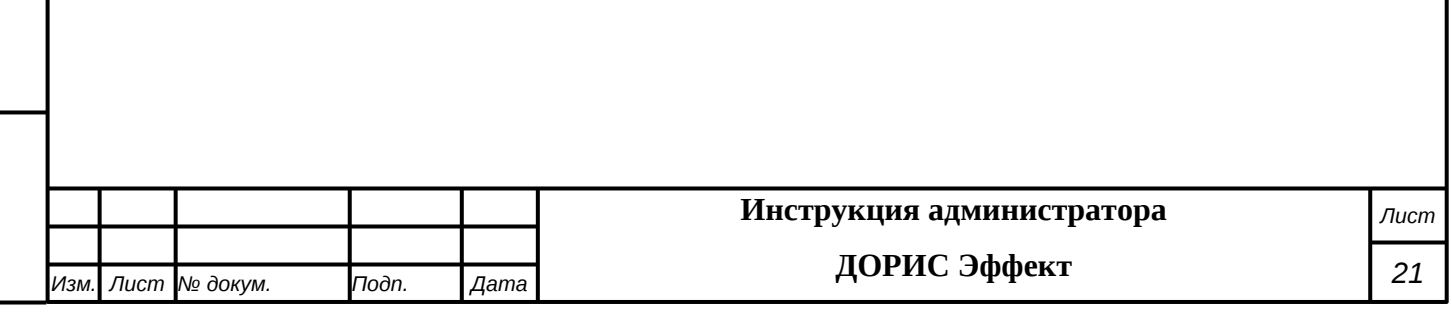

# <span id="page-21-0"></span>**9. Аварийные ситуации и способы их устранения**

Подсистема обеспечивает восстановление своих функций при возникновении следующих нештатных ситуаций:

- при сбоях в системе электроснабжения аппаратной части, приводящих к перезагрузке ОС:
- Сбой энергоснабжения сервера:
	- информация восстанавливается с момента сбоя. Требуется повторное соединение рабочих станций с сервером при входе в подсистему. При этом теряются несохраненные данные, имеющиеся в текущий момент на рабочих станциях. В случае невозможности запуска сервера или использования базы данных, данные подсистемы восстанавливаются из резервной копии.
- Сбой энергоснабжения обеспечения сети:
	- подсистема остается неработоспособной до восстановления нормального функционирования сети.
- Сбой энергоснабжения рабочей станции:
	- все несохраненные данные рабочей станции теряются и восстановлению не подлежат, на сервере обеспечивается сохранение целостности данных. Для продолжения работы на рабочей станции требуется перезагрузка браузера.

Программные модули подсистемы обеспечивают восстановление своих функций при возникновении сбоев в системе электроснабжения аппаратной части, приводящих к перезагрузке операционной системы.

 при ошибках в работе аппаратных средств (кроме устройств хранения данных и программных ошибок), восстановление функции Подсистем возлагается на ОС:

Поломка сервера:

*Подпись и дата Взам. инв. № Инв. № дубл.*

శ్రీ

Ззам. инв.

Подпись и дата

Подпись и дата

- в зависимости от типа поломки требуется ее устранение в соответствии с условиями эксплуатации оборудования, при повреждении носителей данных производится восстановление из резервной копии.
- Поломка клиентского компьютера:
	- все несохраненные данные в окне браузера теряются и восстановлению не подлежат, на сервере обеспечивается сохранение целостности данных. После ремонта или замены клиентского компьютера работа может быть продолжена в штатном режиме
	- Поломка сети:
		- подсистема остается неработоспособной до восстановления нормального функционирования сети.

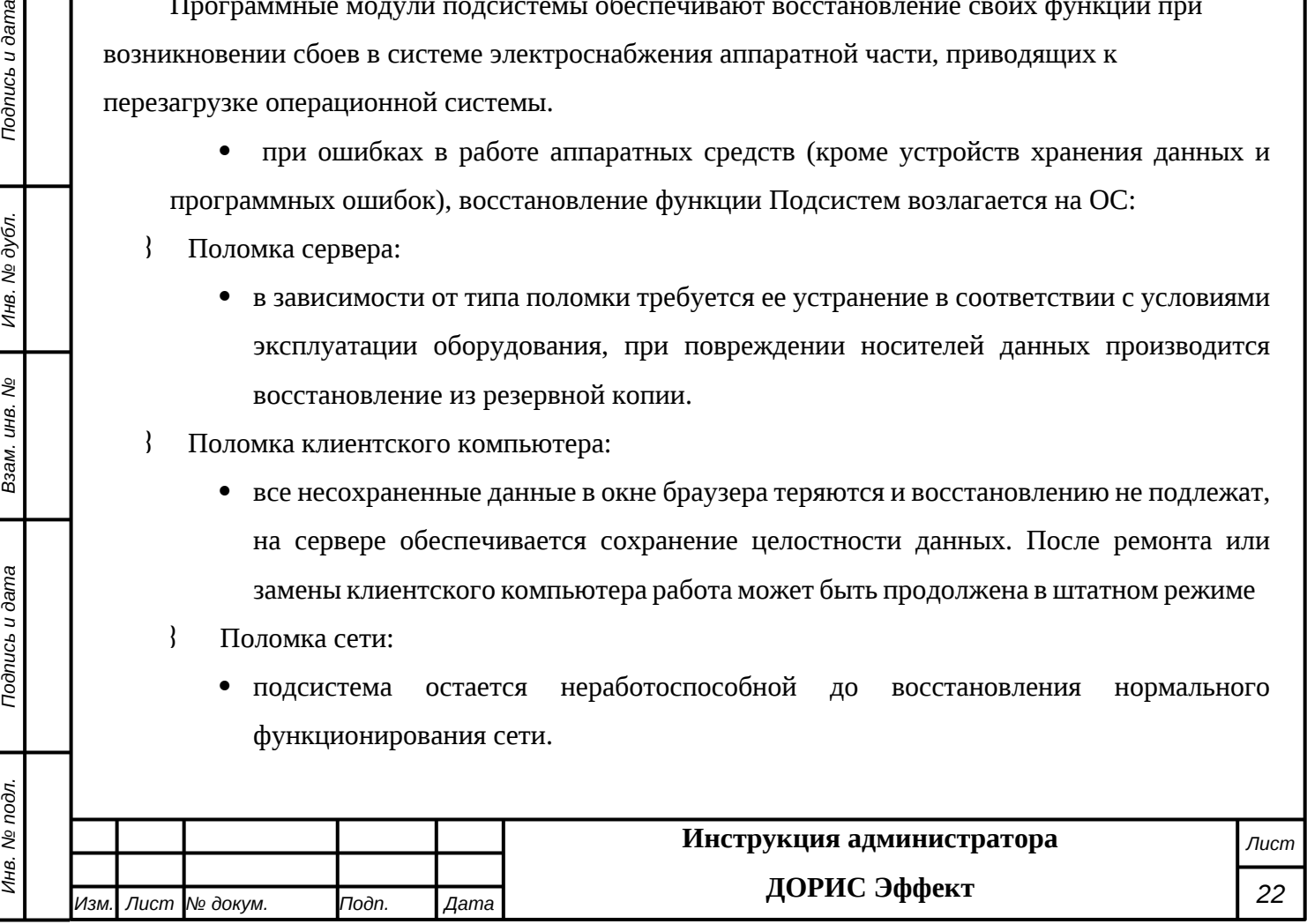

 при ошибках, связанных с программным обеспечением (ОС и драйверы устройств), восстановление работоспособности возлагается на ОС.

 Критические ошибки подсистемы. Не выявленные при отладке и испытании подсистемы. устраняются разработчиками системы в течении 36 часов.

 Прочие ошибки подсистемы. Не выявленные при отладке и испытании подсистемы. устраняются разработчиками системы в течении 6 рабочих дней.

 Сбой энергоснабжения рабочей станции. Все несохраненные данные в окне браузера теряются и восстановлению не подлежат, на сервере обеспечивается сохранение целостности данных. Для продолжения работы на рабочей станции требуется перезагрузка браузера.

Способ восстановления подсистемы после сбоев – ручной – необходимо обратиться к администратору подсистемы.

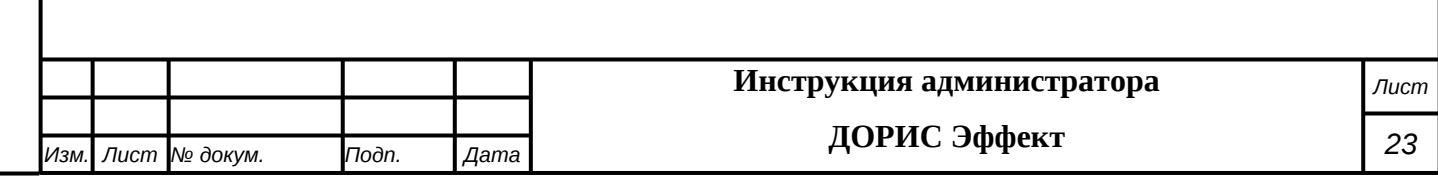

# <span id="page-23-0"></span>**10. Перечень эксплуатационной документации**

Перечень эксплуатационной документации, с которыми необходимо ознакомиться администратору:

- Настоящее руководство: «Руководство администратора. «ДОРИС Эффект»;
- Руководство пользователя «ДОРИС Эффект»;
- Руководства прикладных подсистем перечисленных в п.2.4 данного документа.

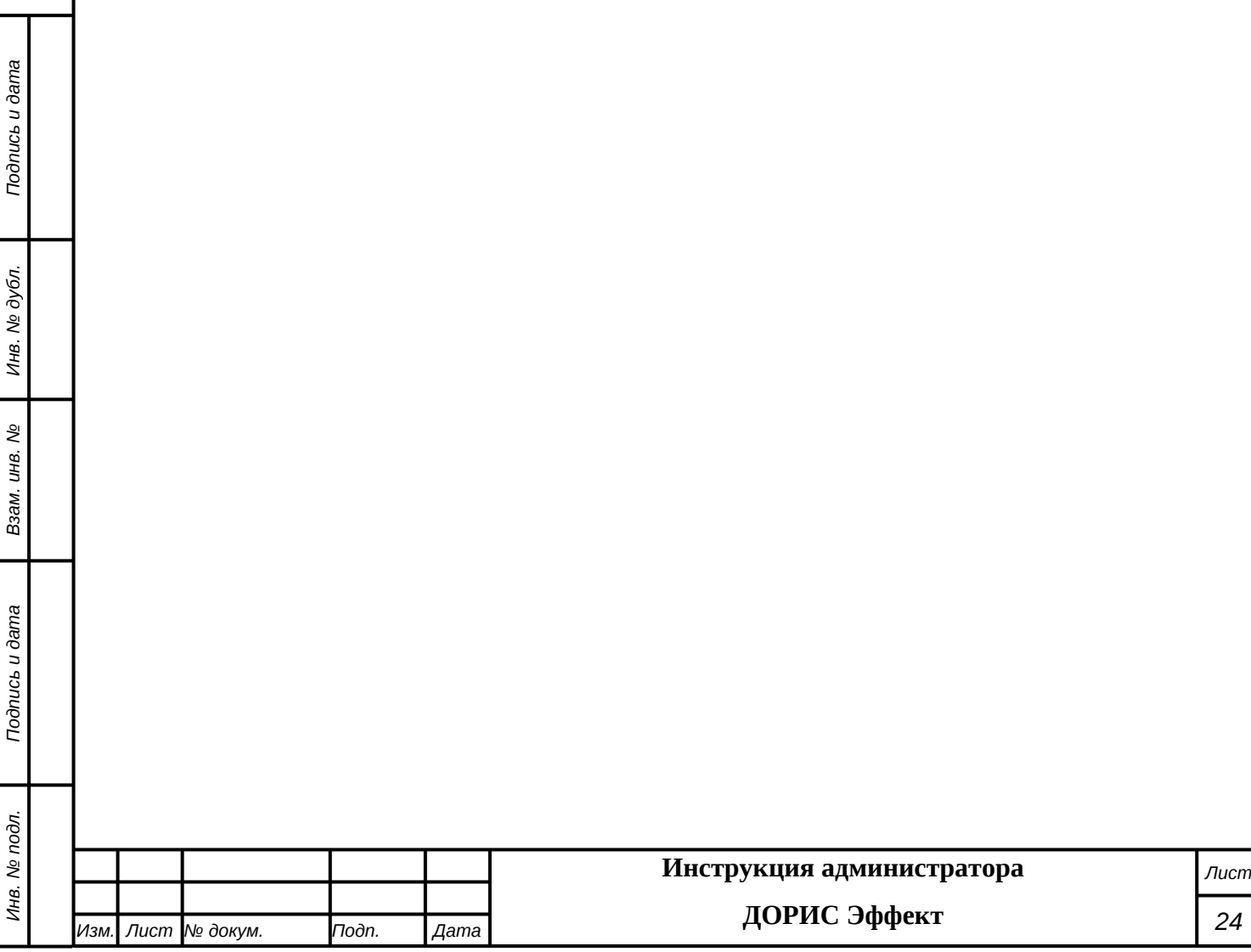

# <span id="page-24-0"></span>**11. Процесс сопровождения программы**

Контакты службы поддержки:

 $\{$  Телефон: +7 499 116 37 06<br> $\{$  e-mail: support@npo-its.ru

e-mail: support@npo-its.ru

Режим работы службы поддержки:

Понедельник – пятница с 08:30 до 21:30 Прием обращений на e-mail – «24/7»

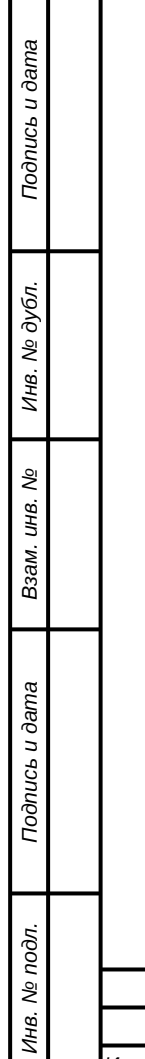

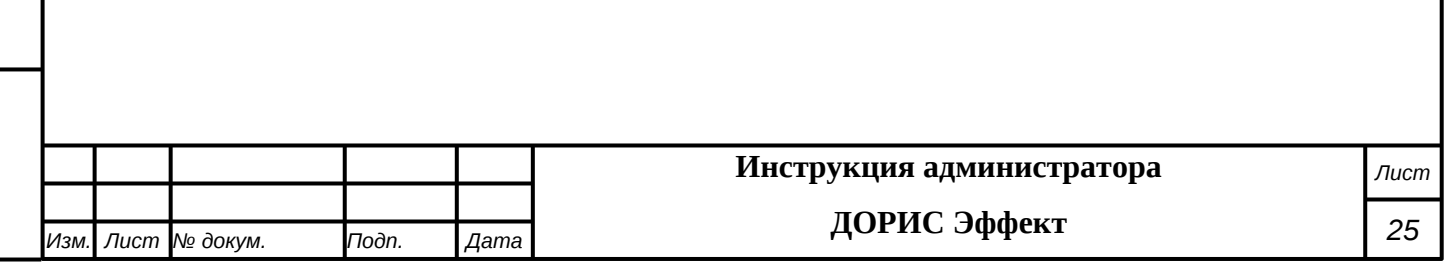

## <span id="page-25-0"></span>**12. Защита информации от несанкционированного**

### **доступа**

Мероприятия по защите информации определяются политикой информационной безопасности заказчика.

Подсистема обеспечивает шифрование хранящихся учетных данных.

Сетевое взаимодействие компонентов подсистемы организовано с шифрованием передающихся данных по протоколу HTTPS.

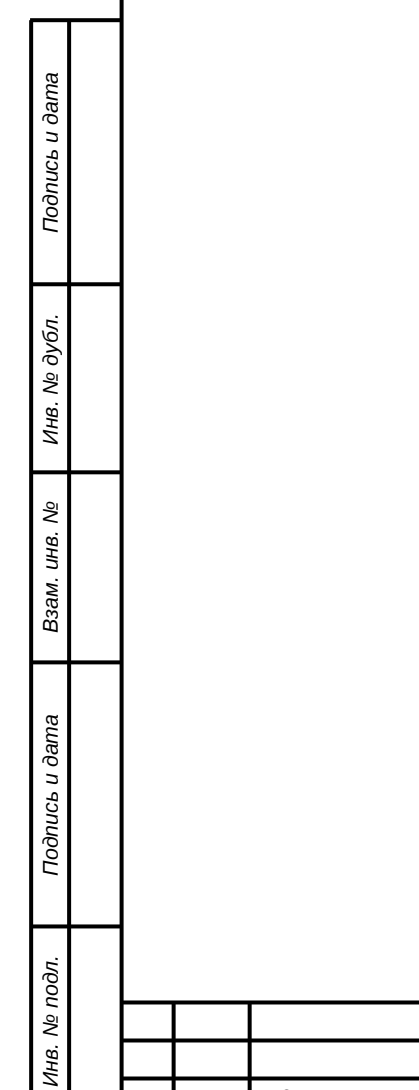

- 1

#### *Изм. Лист № докум. Подп. Дата* **Инструкция администратора ДОРИС Эффект** *Лист 26*

## <span id="page-26-0"></span>**13. Гарантийное обслуживание подсистемы**

Разработчик принимает на себя обязательства по гарантийному сопровождению подсистемы в течение 12 месяцев с момента поставки подсистемы Заказчику, которое включает в себя исправление обнаруженных ошибок в работе подсистемы, созданной Разработчиком и консультационную поддержку пользователей специалистами Разработчика путем проведения бесплатных консультаций по телефонам горячей линии или по E-mail.

Гарантийные обязательства действуют при соблюдении Заказчиком условий эксплуатации подсистемы и выполнении следующих условий:

 бесперебойное функционирования серверного оборудования и системного программного обеспечения;

регулярное выполнение процедур резервного копирования данных;

 обеспечение возможности доступа через Интернет или VPN к подсистеме для персонала разработчика;

Гарантия распространяется на случаи обнаружения существенных ошибок в работе подсистемы, не связанных с качеством вычислительной техники и изменением условий эксплуатации.

Гарантия не распространяется случаи утраты работоспособности в результате разборки/сборки программно-технического комплекса, переноса его или каких-либо компонент в другие помещения, а также подключение к комплексу других рабочих мест в течение гарантийного срока, проведенных без участия разработчика или обученных разработчиком специалистов.

Гарантия так же не распространяется на случаи повреждения аппаратного обеспечения и программных продуктов третьих лиц и вредоносных действий пользователей или программ.

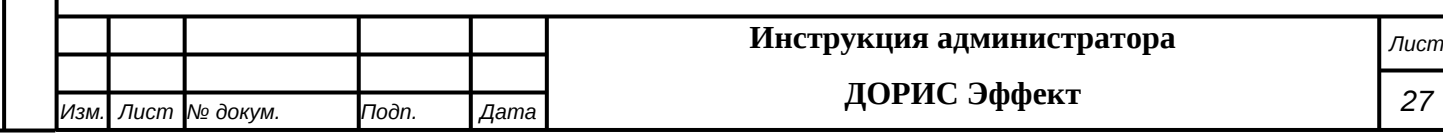

# <span id="page-27-0"></span>**14. Рекомендации по освоению**

Перед началом работы с подсистемой необходимо изучить данную документацию*.*

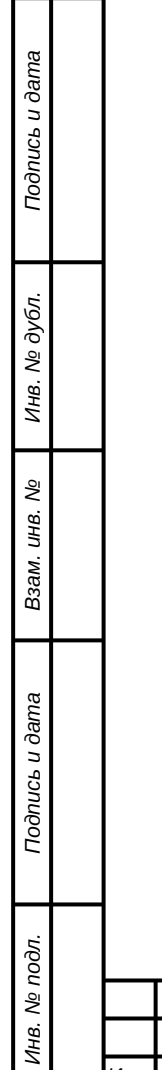

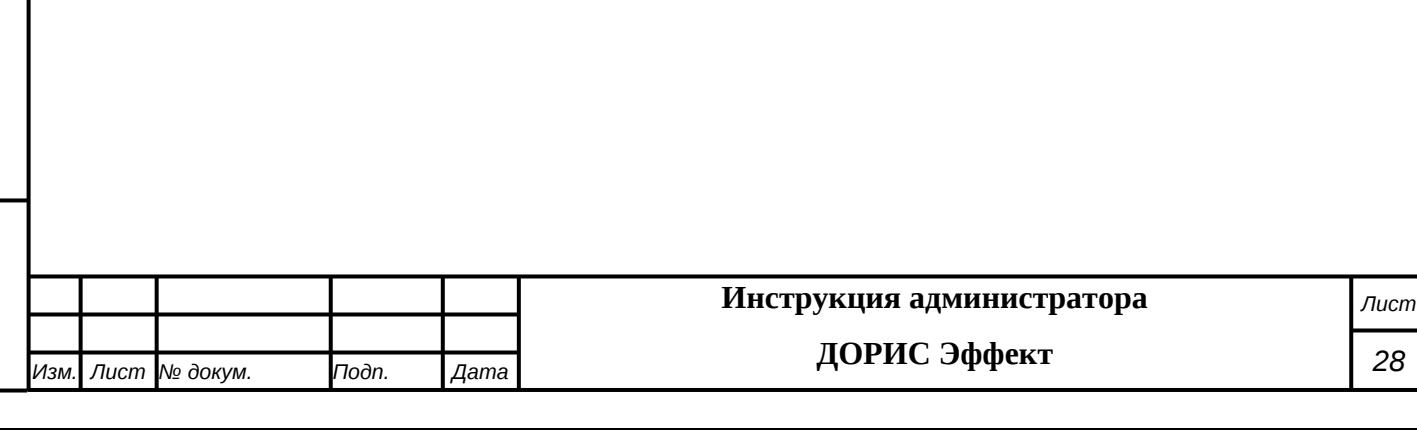

### **СОСТАВИЛИ**

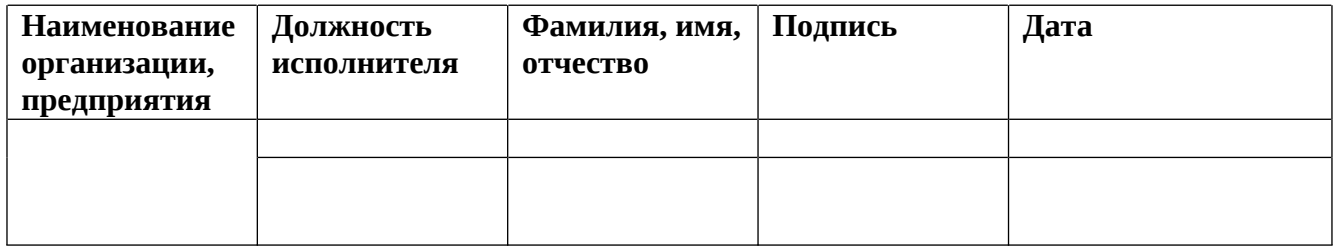

#### **СОГЛАСОВАНО**

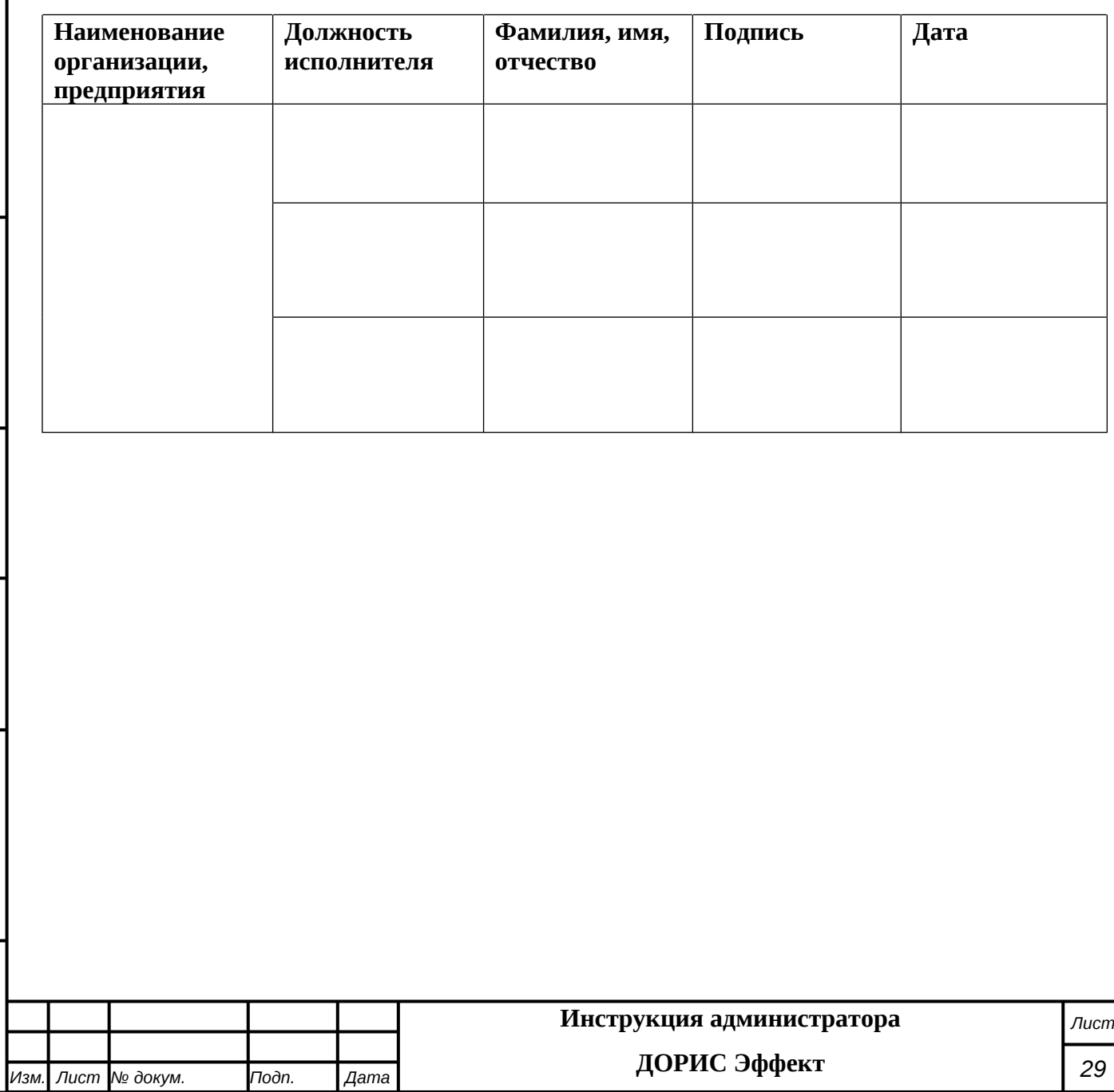

*Подпись и дата Взам. инв. № Инв. № дубл. Инв. № подл. Подпись и дата*

Взам. инв. Мо

Подпись и дата

Инв. № подл.

Подпись и дата

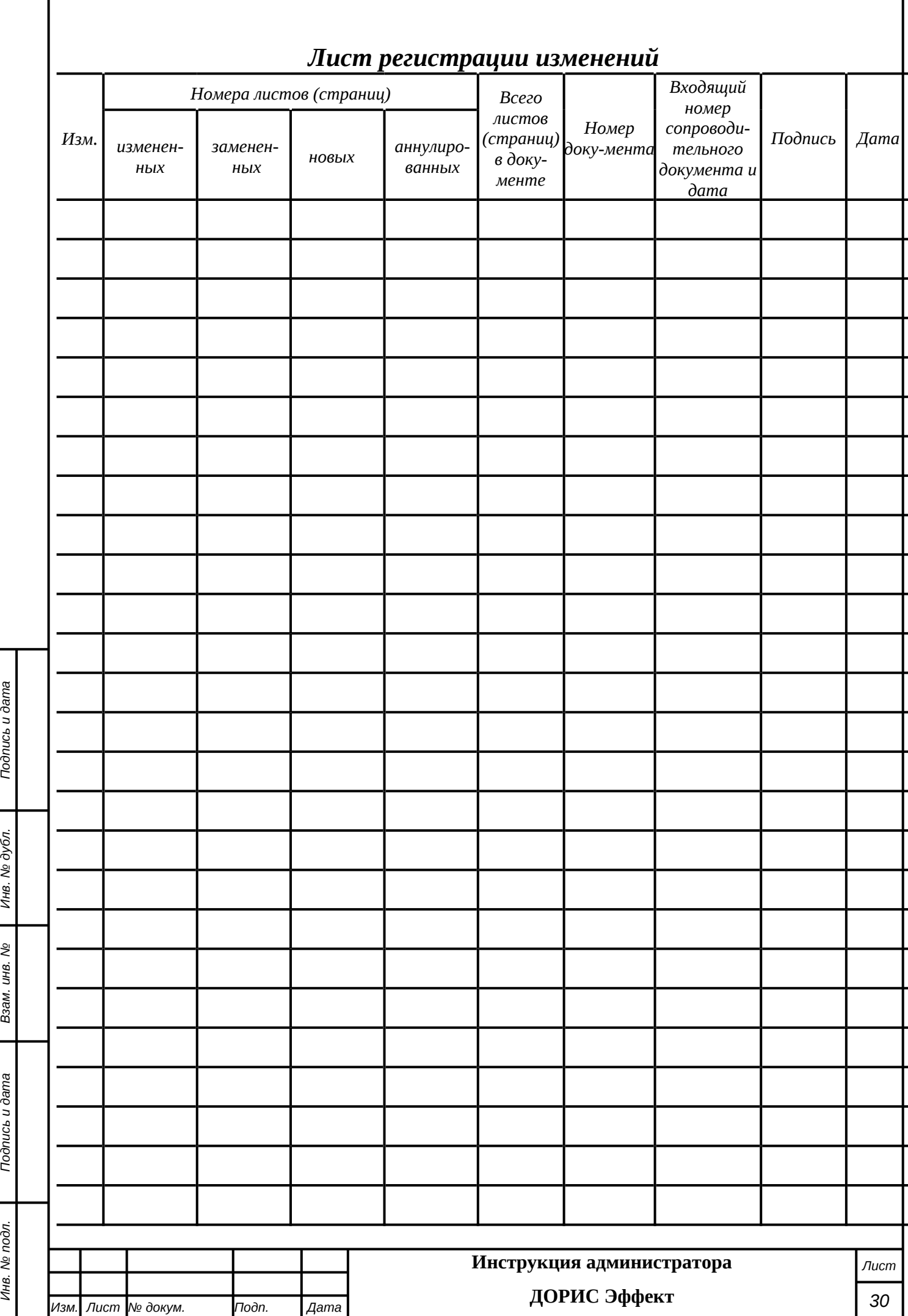